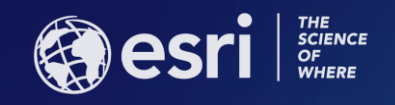

# **Conflation Tools and Workflows: An Introduction**

**DAN LEE and SILVIA CASAS**

**ESRI USER CONFERENCE** 

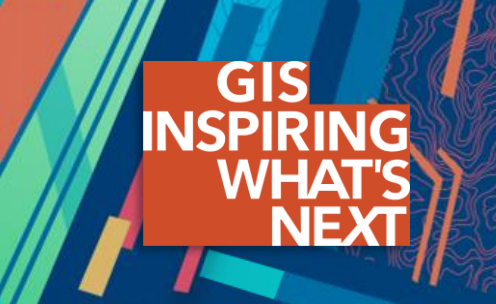

## **Agenda**

**Why Conflation? Geoprocessing Conflation Tools** ➢ **User stories Conflation Workflows** ➢ **Popular goals and workflow breakdowns** ➢ **Transfer attributes workflow (demo) Conclusions and Future Work Q&A**

# **Why Conflation?**

3

## **Common problems in analysis and mapping**

- ➢ **Spatial and attribute inconsistency in multi-source data, caused by differences in data collection and modeling**
- ➢ **It's challenging and costly to fix the problems**

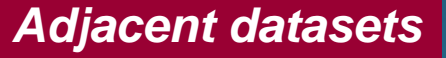

#### *Overlapping datasets*

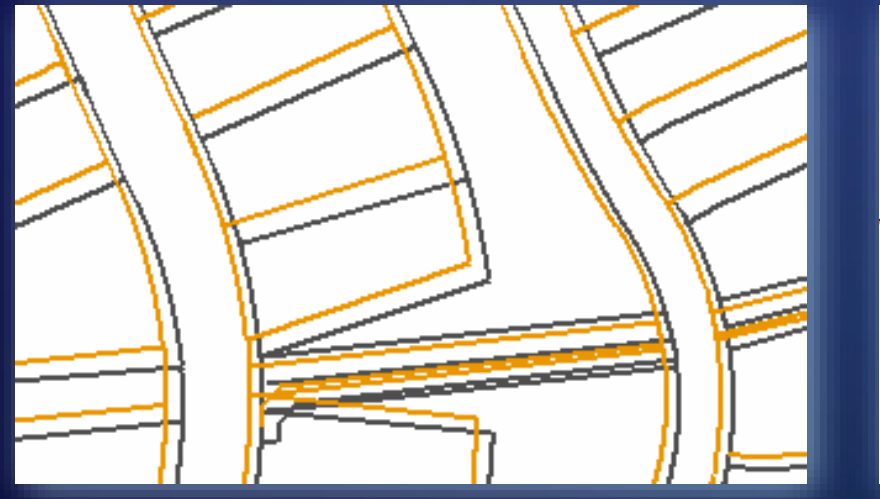

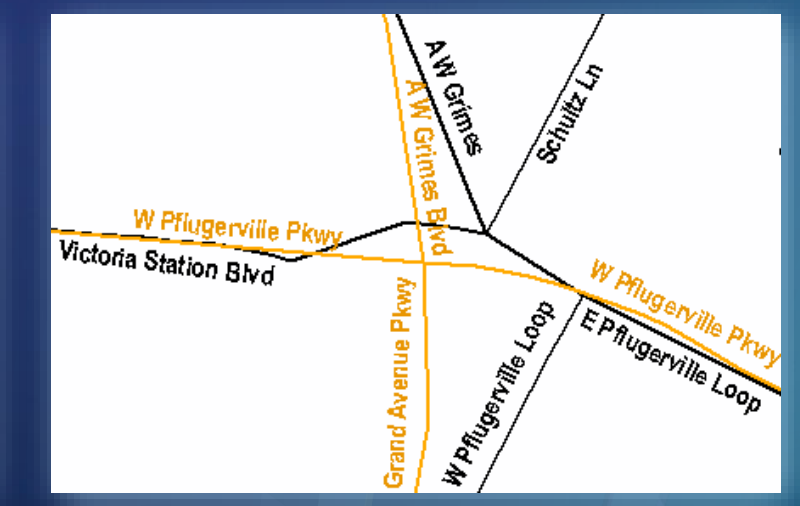

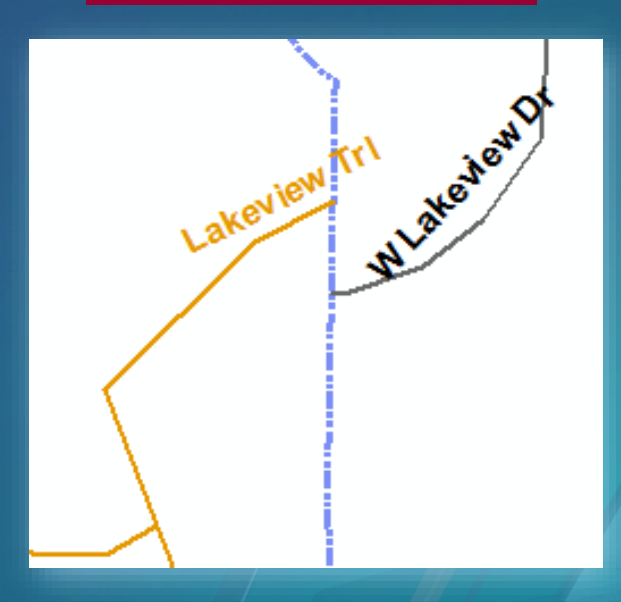

## **Conflation reconciles multi-source data and improves its quality and usability**

### **Between overlapping datasets**:

- ➢ **Detect feature changes (differences) through feature matching**
- ➢ **Make spatial adjustment and attribute transfer**

#### **Between adjacent datasets**:

➢ **Detect and resolve feature conflicts and disconnections through edge matching and alignment**

### **Ultimate goals are to:**

- ➢ **Maintain an unified and seamless dataset – enriched and up-to-date**
- ➢ **No longer live with various imperfect datasets**
- ➢ **Rely on the data to perform analysis and quality mapping with confidence**

## **Conflation in multi-scale data updating and mapping**

*DLM – digital landscape model; DCM – digital cartographic model*

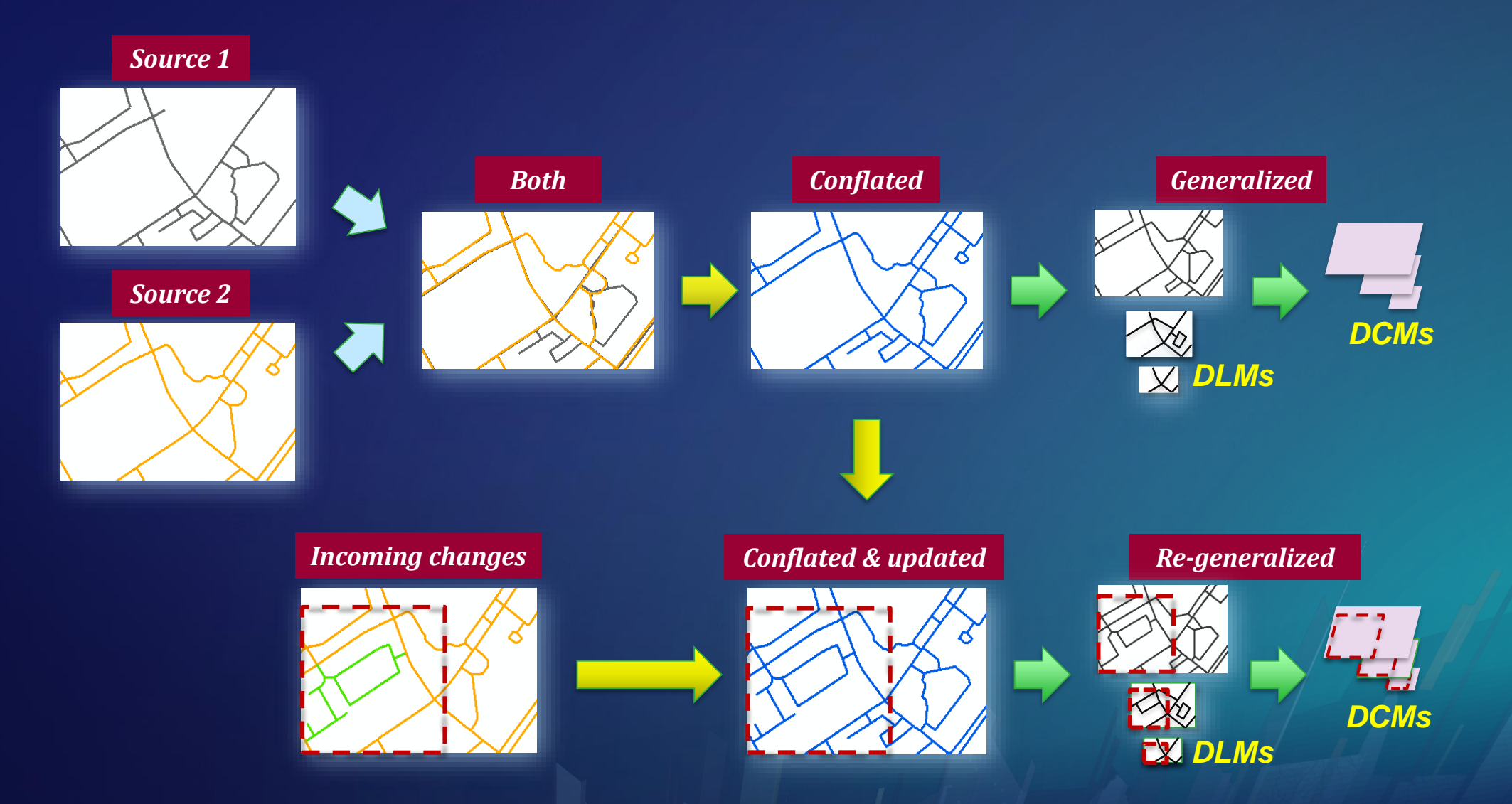

# **Geoprocessing Conflation Tools**

7

### **Highly automated geoprocessing tools**

### **New and enhanced system tools**

- ➢ **Focusing on common use cases**
- ➢ **Aiming at high accuracy (not promising 100%)**
- ➢ **Providing information to facilitate post-inspection**

### **Improved workflows**

*Conflation: Edgematching tools and workflows 11:15am – 12:00pm, Tuesday Demo Theater 10 – Spatial Analysis*

### *In ArcGIS 10.6.1 and Pro 2.2*

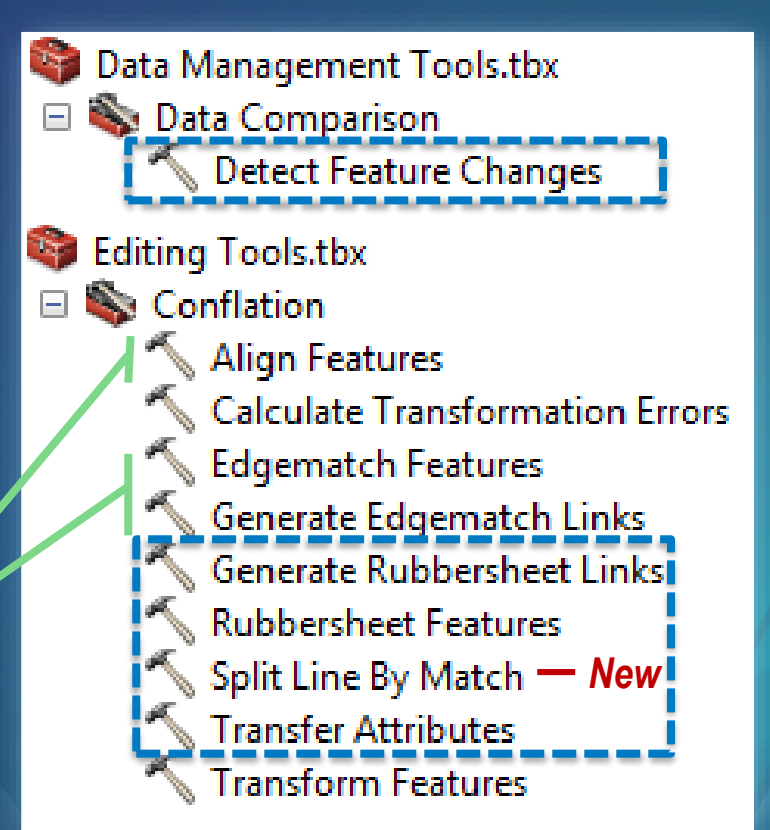

## **Feature matching (FM) for overlapping datasets**

**Based on proximity, topology, pattern, and similarity analysis, as well as attributes information**

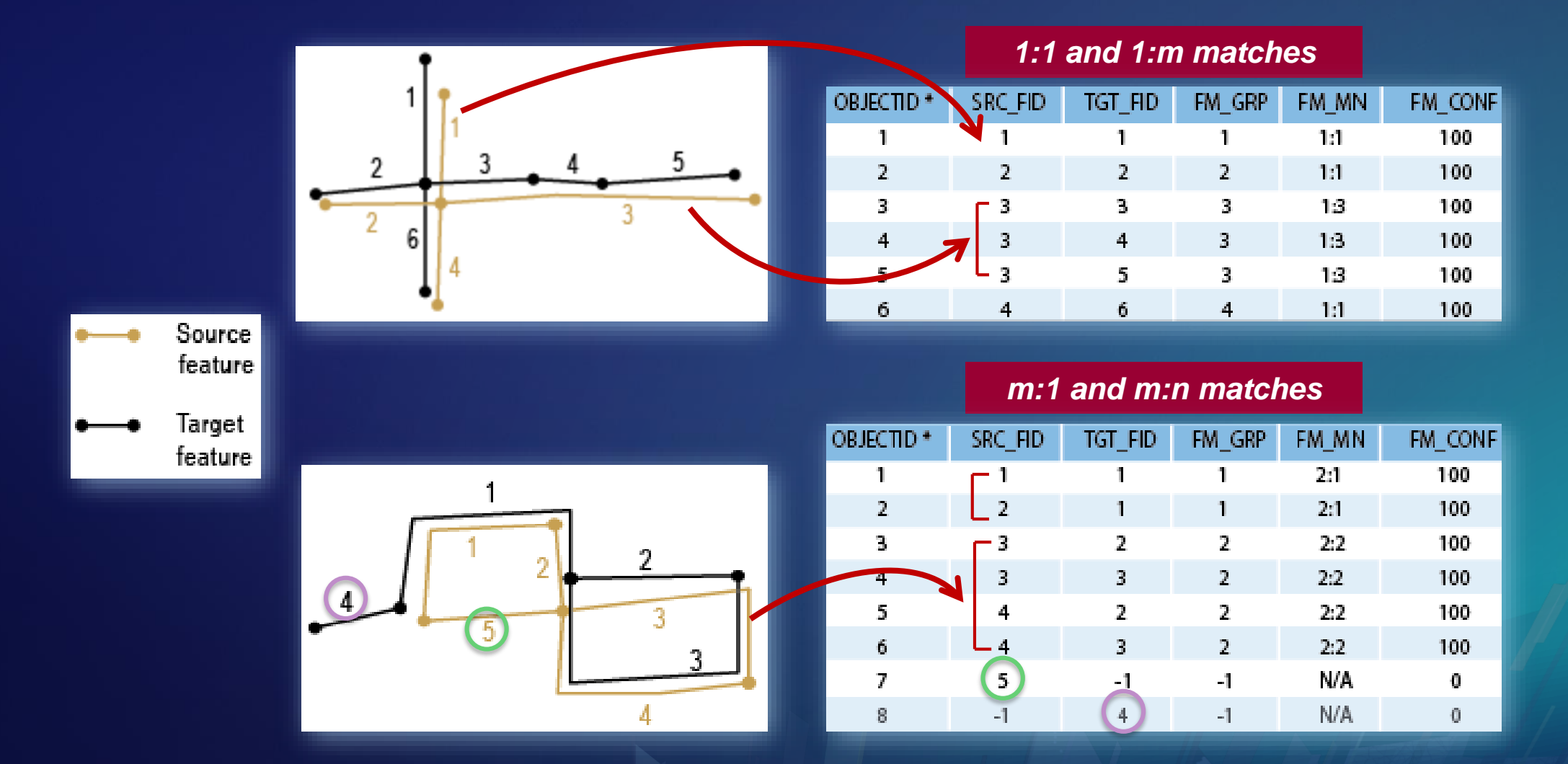

## **FM-based tool #1 - Detect Feature Changes (DFC)**

**Finding feature differences**

### **Output CHANGE\_TYPE**

- ➢ **Spatial change (S)**
- ➢ **Attribute change (A)**
- ➢ **Spatial & attribute change (SA)**
- ➢ **Spatial and line direction change (S\_LD)**
- ➢ **Spatial, attribute, and line direction change (SA\_LD)**
- ➢ **No change (NC)**
- ➢ **New update feature (N)**
- ➢ **To-be-deleted base feature (D)**

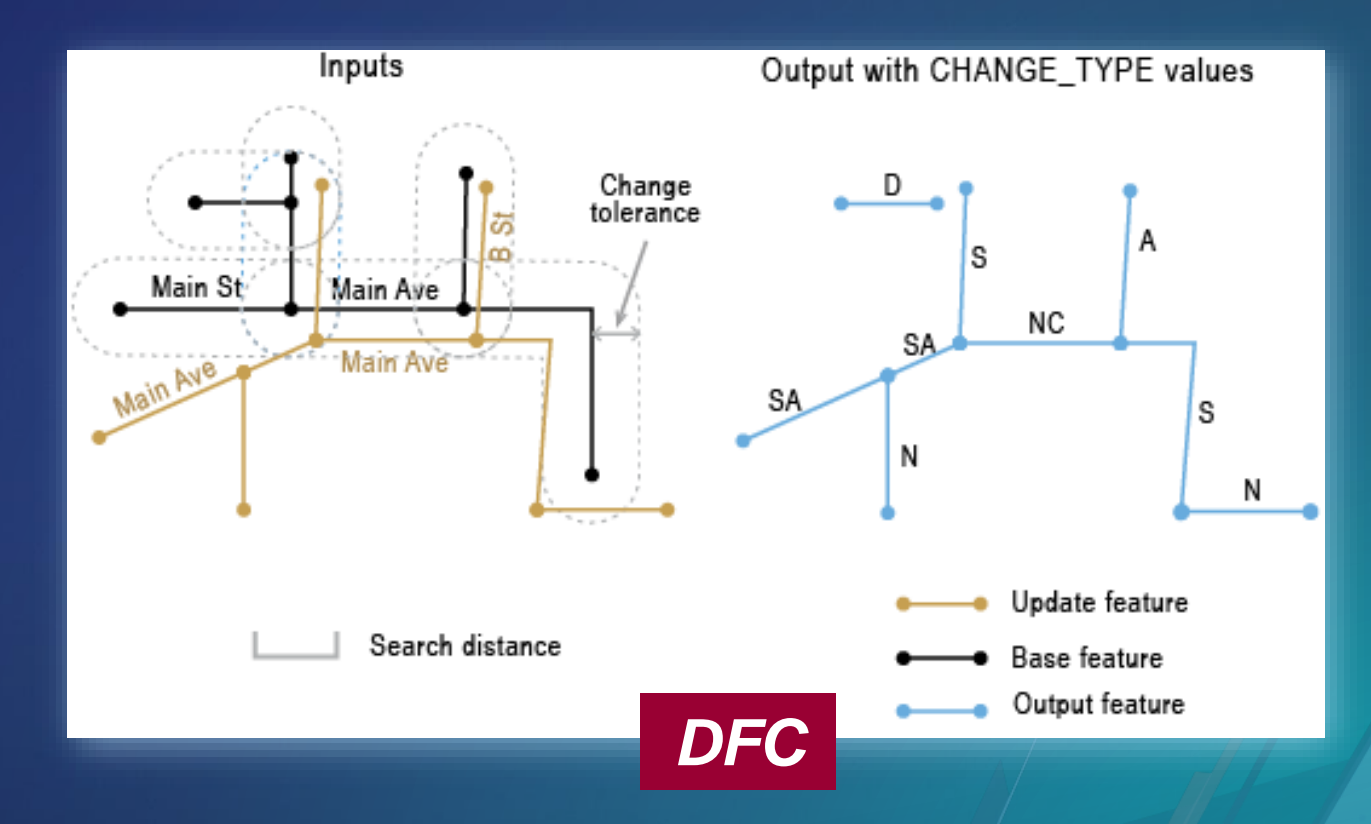

## **FM-based tool #2 – Transfer Attributes (TA)**

### **From source features to target features**

- ➢ **Transfer fields (e.g. ROAD\_NAME, UniqueID)**
- ➢ **Target features are modified with the transferred fields**

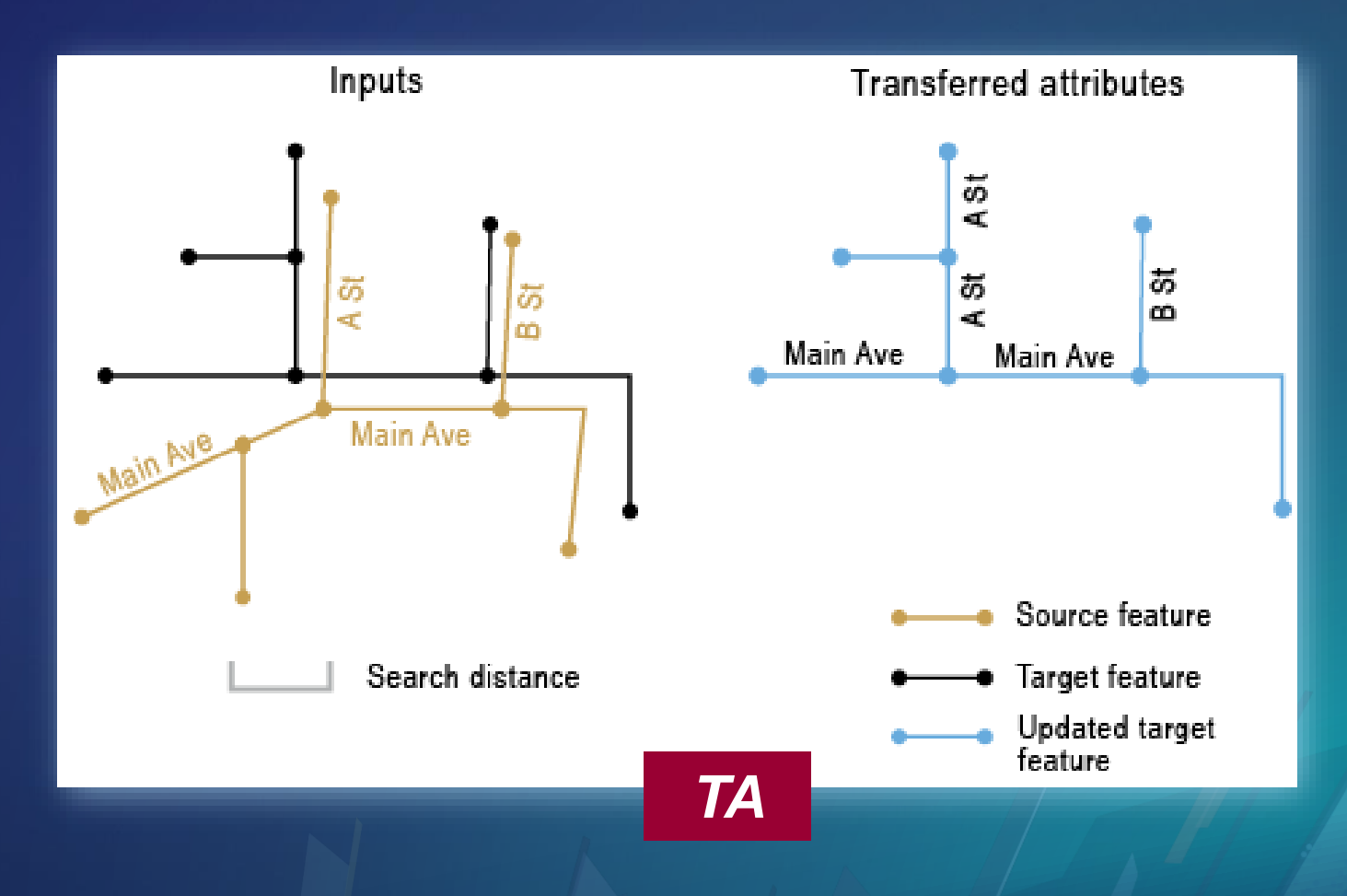

*What happens to m:n matches …*

## **Transfer Rule Field(s) - for Transfer Attributes (TA)**

**To control m:n (m > 1) transfers based on source attribute information**

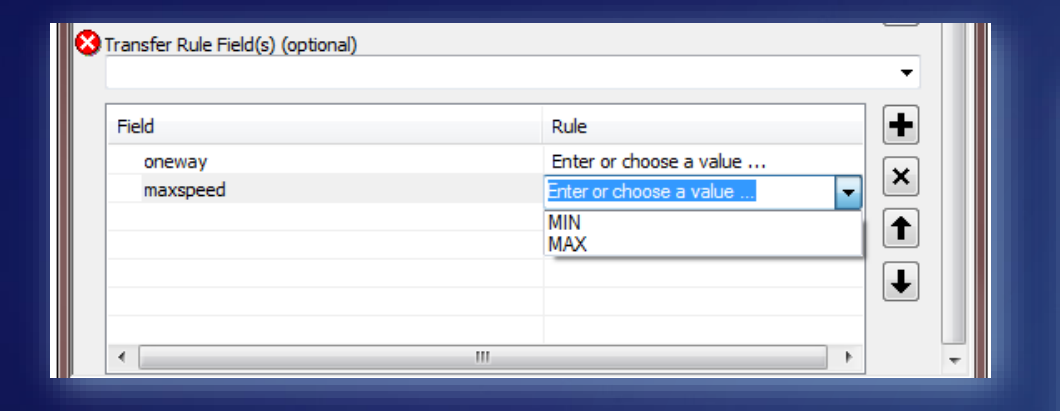

#### **Without rules (default):**

➢ **Transfer from the longest source**

#### **Ranked rules:**

➢ **…**

- ➢ **Field 1, rule value 1**
- ➢ **Field 2, rule value 2**

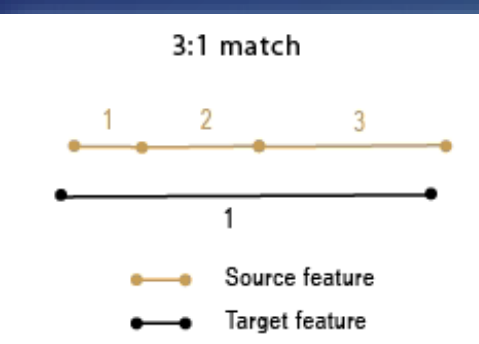

#### Source attributes

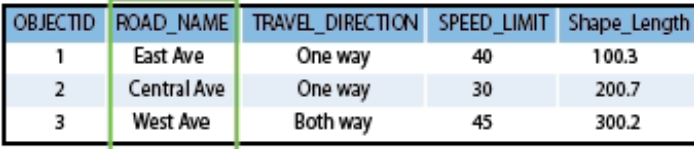

#### Target attributes

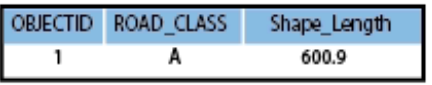

#### (a). Transfer by default

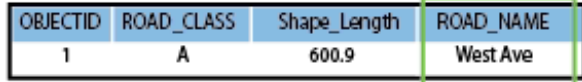

#### Fields and values of transfer rules: TRAVEL\_DIRECTION: One way SPEED\_LIMIT: MAX

#### (b). Transfer by rules

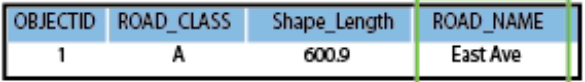

## **FM-based tool #3 – Generate Rubbersheet Links (GRL)**

**Rubbersheeting moves source locations towards target locations based on established links**

**Generate Rubbersheet Links (GRL)**

➢ **From source features to target features**

**Followed by Rubbersheet Features (RF)**

➢ **Adjusting input features**

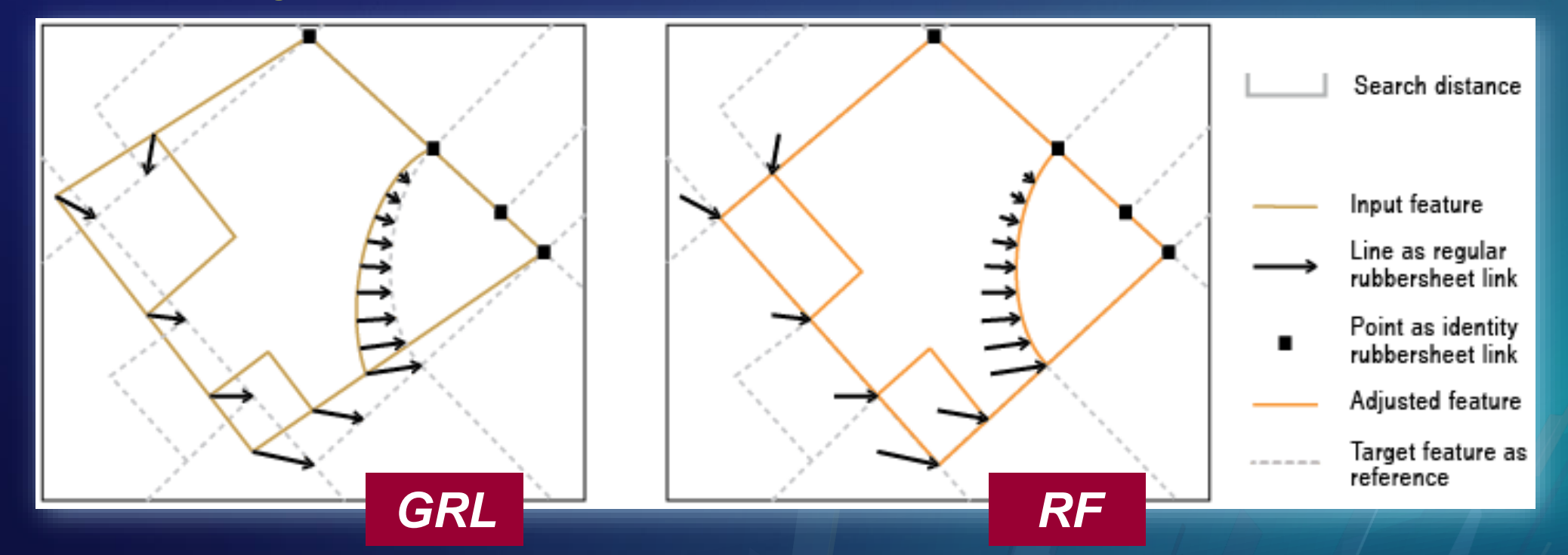

*Let's see how the tools have been used ...* 13

#### **User story 1: Enhancing county roads by spatially more accurate city roads County centerline attributes and direction must be retained.**

**Original\_county\_centerlines Temecula\_city\_centerlines**

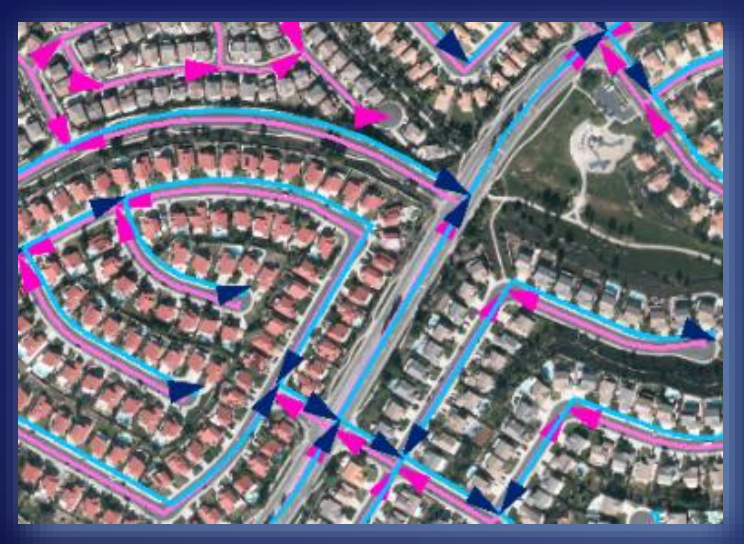

**Updated\_county\_centerlines Original\_county\_centerlines**

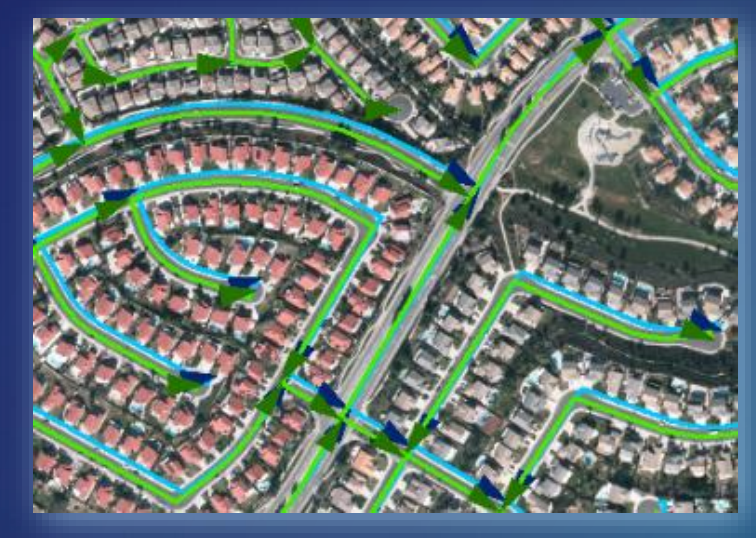

**Updated\_county\_centerlines Temecula\_city\_centerlines**

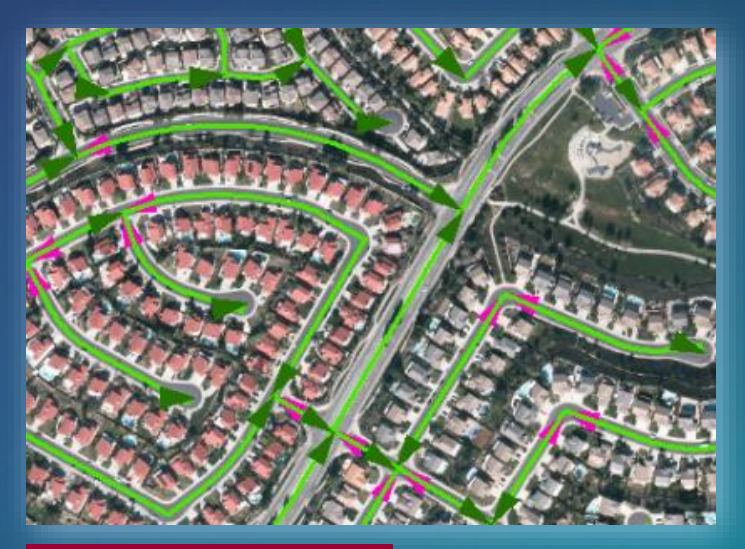

*~ 98%+ accuracy*

- ➢ **Use DFC to find matching features and line direction differences**
	- ➢ **For 1:1 matches, flip city centerlines of opposite direction (Flip Line)**
	- ➢ **For m:n matches, merge/split city or county centerlines to get 1:1 matching segments, recalculate address ranges for county roads as needed, and flip city centerlines of opposite direction (tools + scripts)**
- ➢ **Transfer city centerline geometry to county centerlines (script)**

**Data/information source: RCTLMA (Riverside County Transportation and Land Management) CA, USA Acknowledgement: Thanks to Richard Fairhurst, for providing the information and screenshots.**

#### **User story 2: Combining electoral roads and topographic roads There is no "most accurate" dataset.**

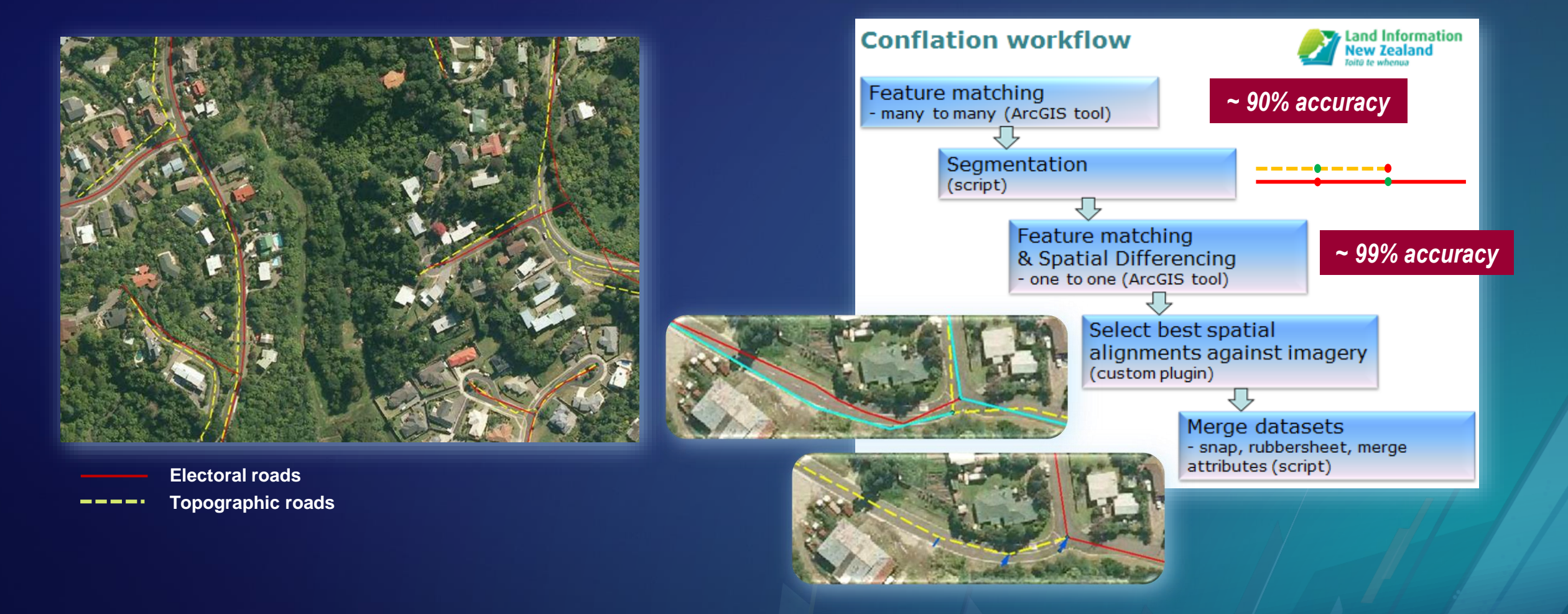

**Information source: Land Information New Zealand (LINZ) Acknowledgement: Thanks to Douglas Kwan, LINZ, for providing the information.**

#### **User story 3: Transferring attributes from State routes to Street segments Segmentation for the datasets was different**

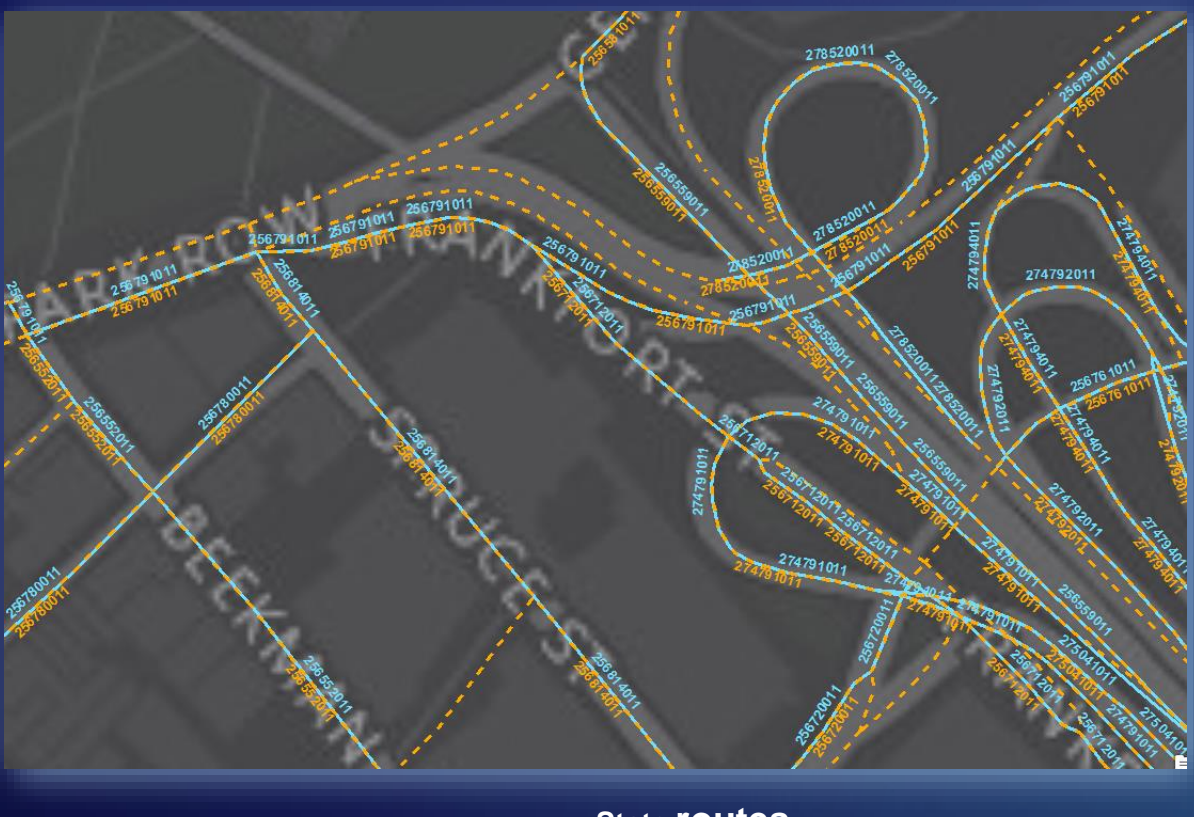

**State routes Street Segments**

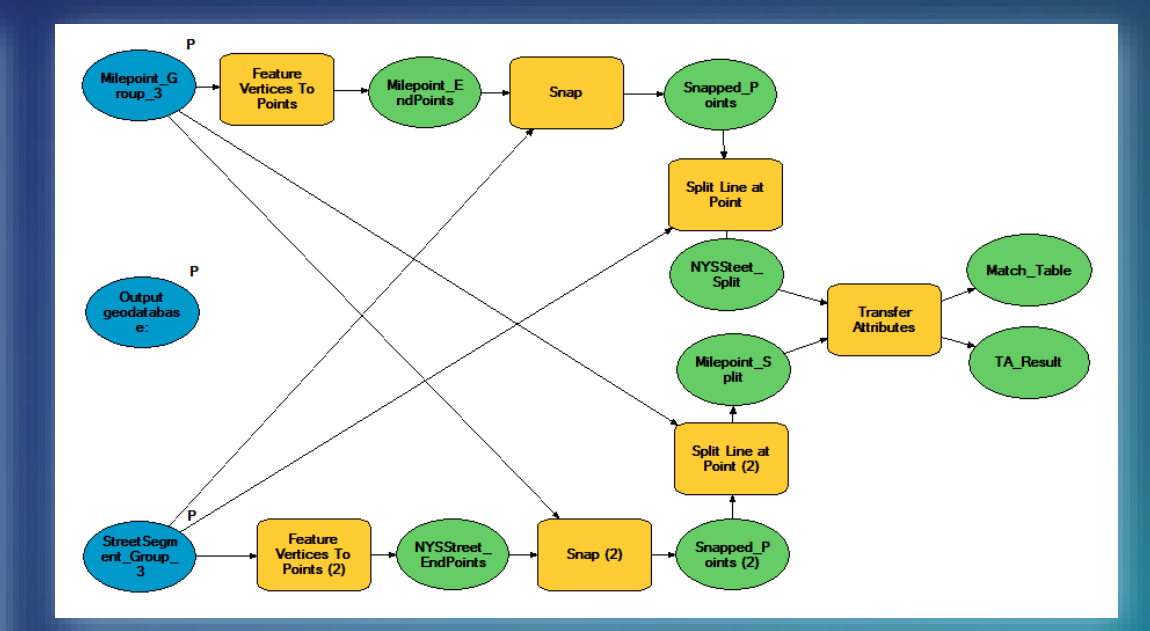

➢ **State Routes and Street segments were split by end points to provide a more similar segmentation between the two datasets.** *~99.5% matching rate*

#### **Data/information source: NYSDOT, USA**

**Acknowledgement: Thanks to Kevin Hunt, for giving us the opportunity to work with him and share his data.**

## **Split Line By Match (SLBM)**

**Splits input features based on matching relationships with matched features to obtain more 1:1 correspondences**

- ➢ **Pre-requires match table (e.g. generated by DFC)**
- ➢ **Multiple parameters**

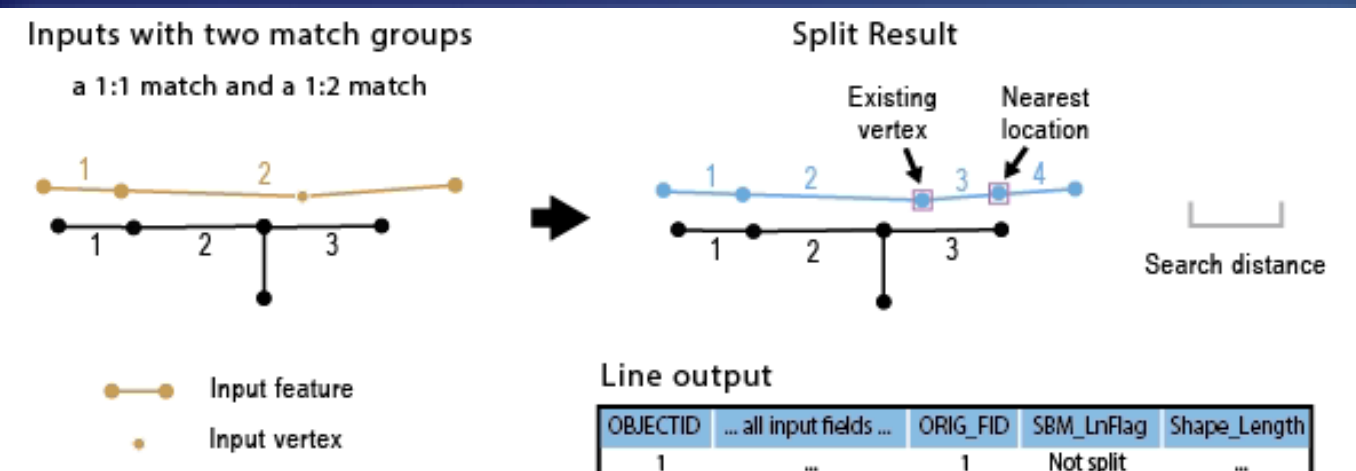

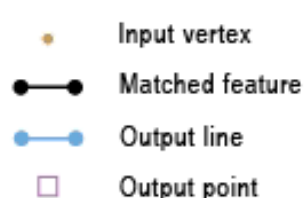

*SLBM*

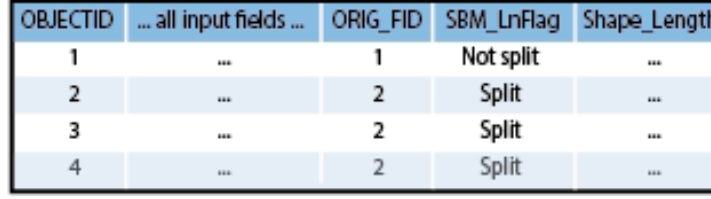

#### Point output (optional)

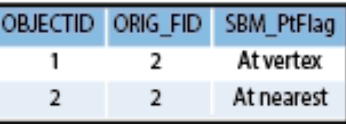

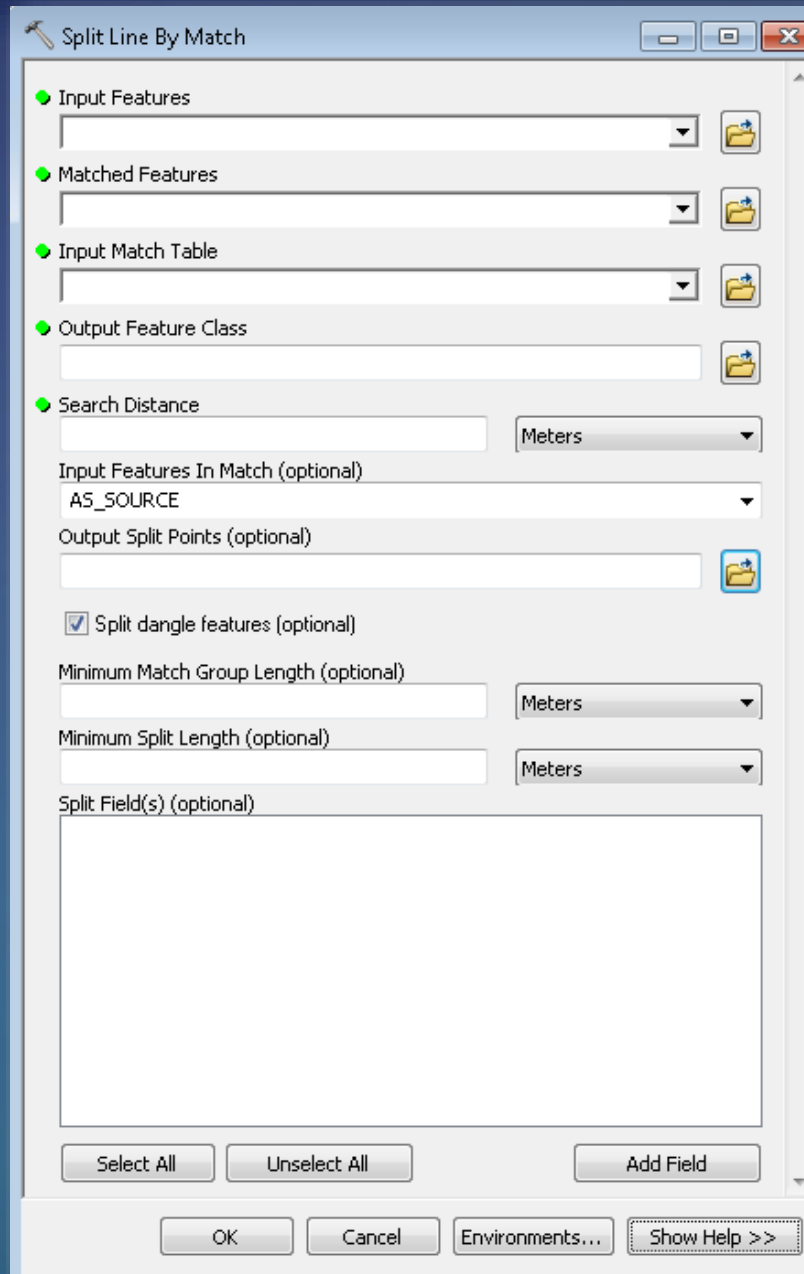

### **Example results of Split Line By Match**

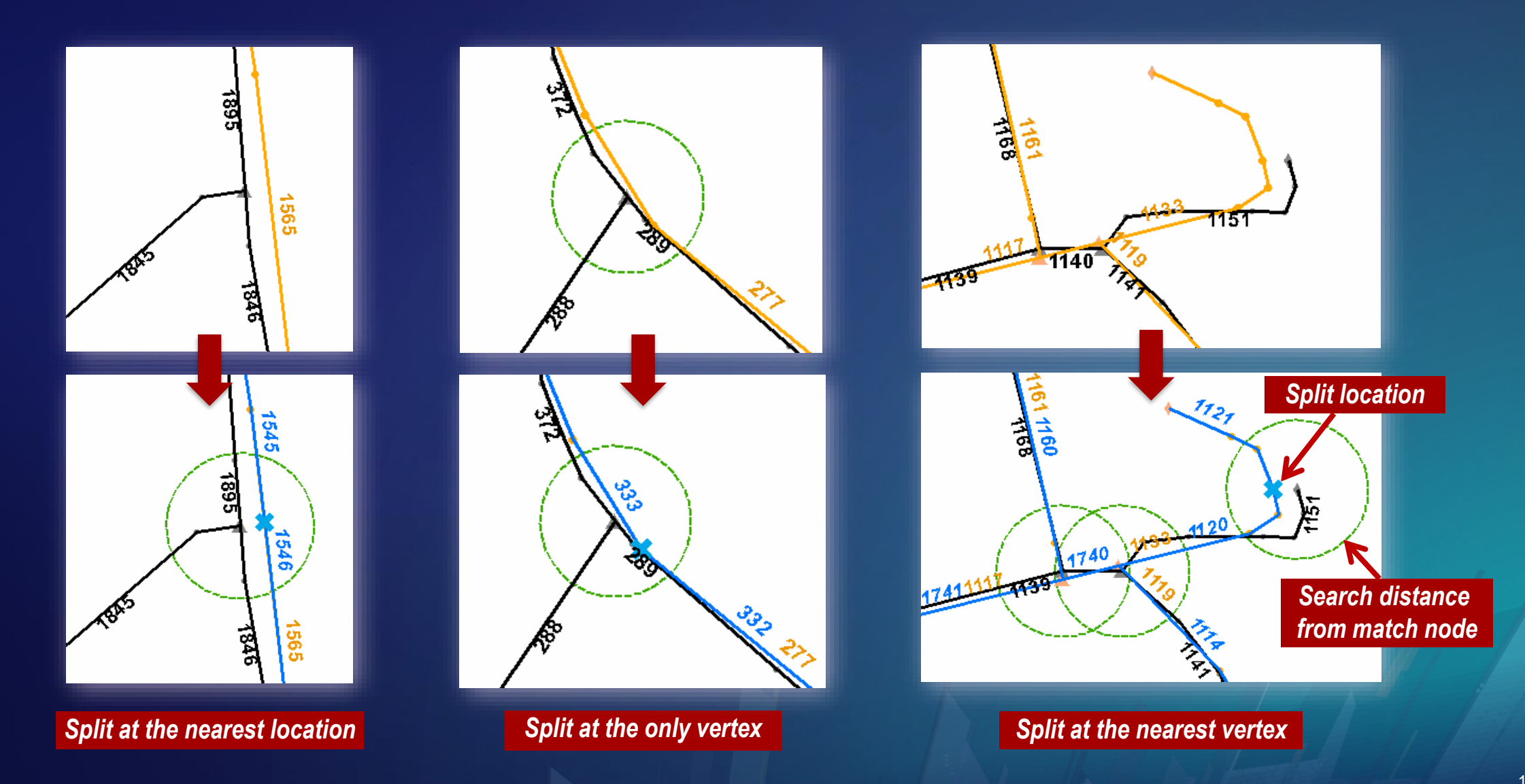

# **Conflation Workflows**

# **Unification of two overlapping datasets - One of the popular goals**

*Two overlapping, inconsistent datasets*

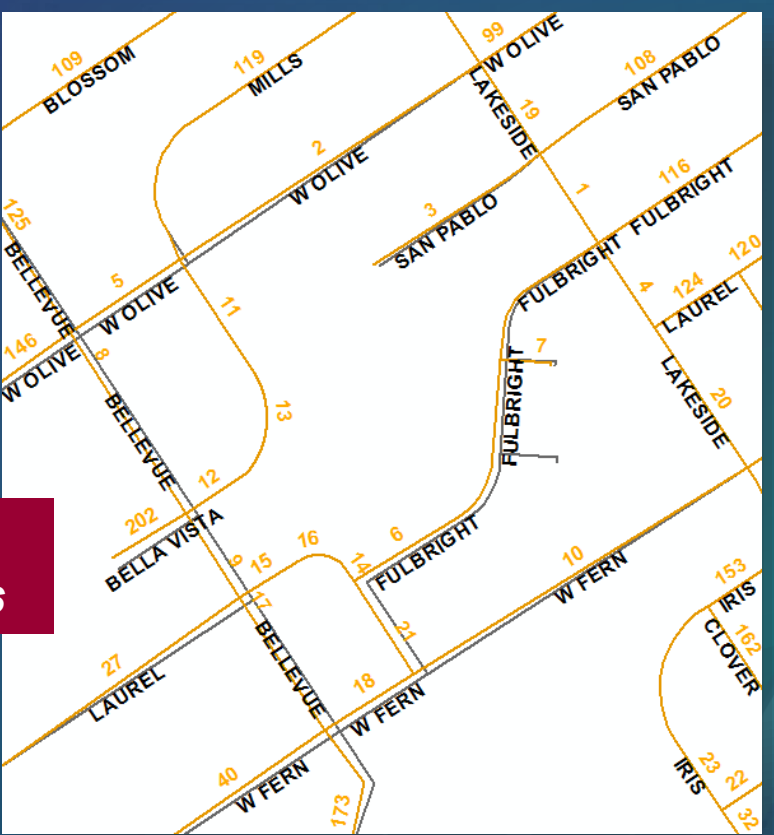

#### *Conceptual workflow strategy*

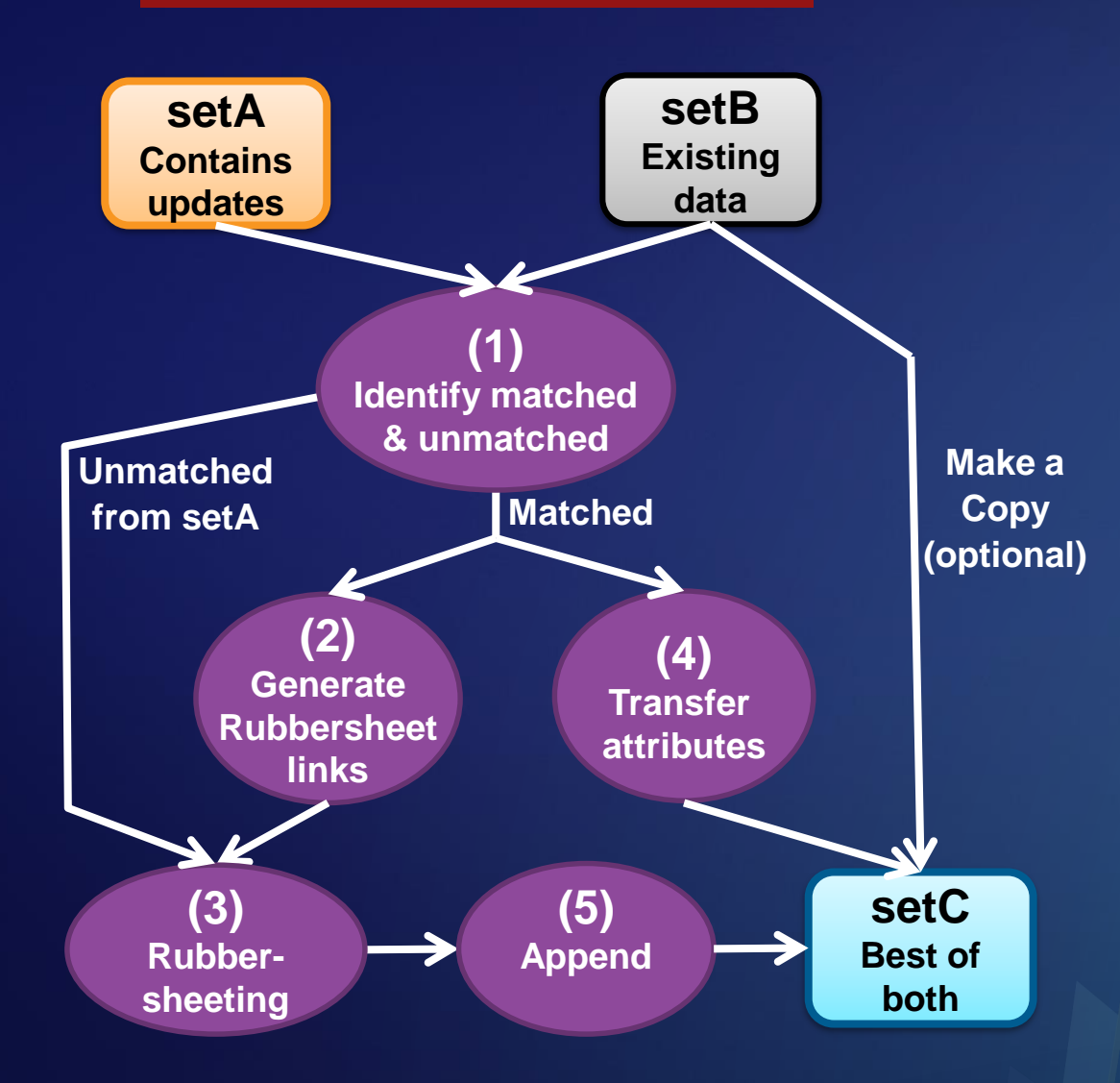

### **Key processes:**

- ➢ **Identify feature differences**
- ➢ **Make spatially adjustment**
- ➢ **Transfer attributes for matched features**
- ➢ **Add new features; delete old features if necessary**

### Du Conflate overlapping datasets

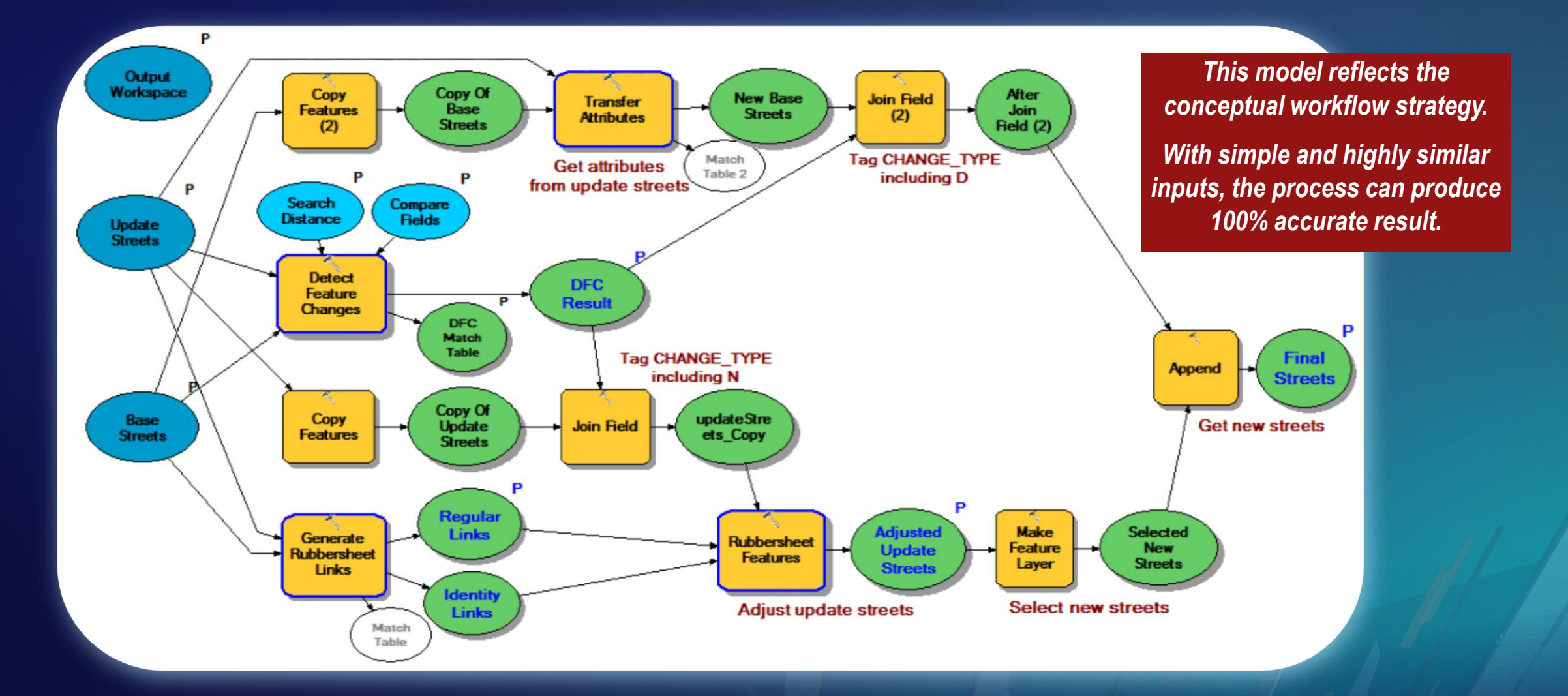

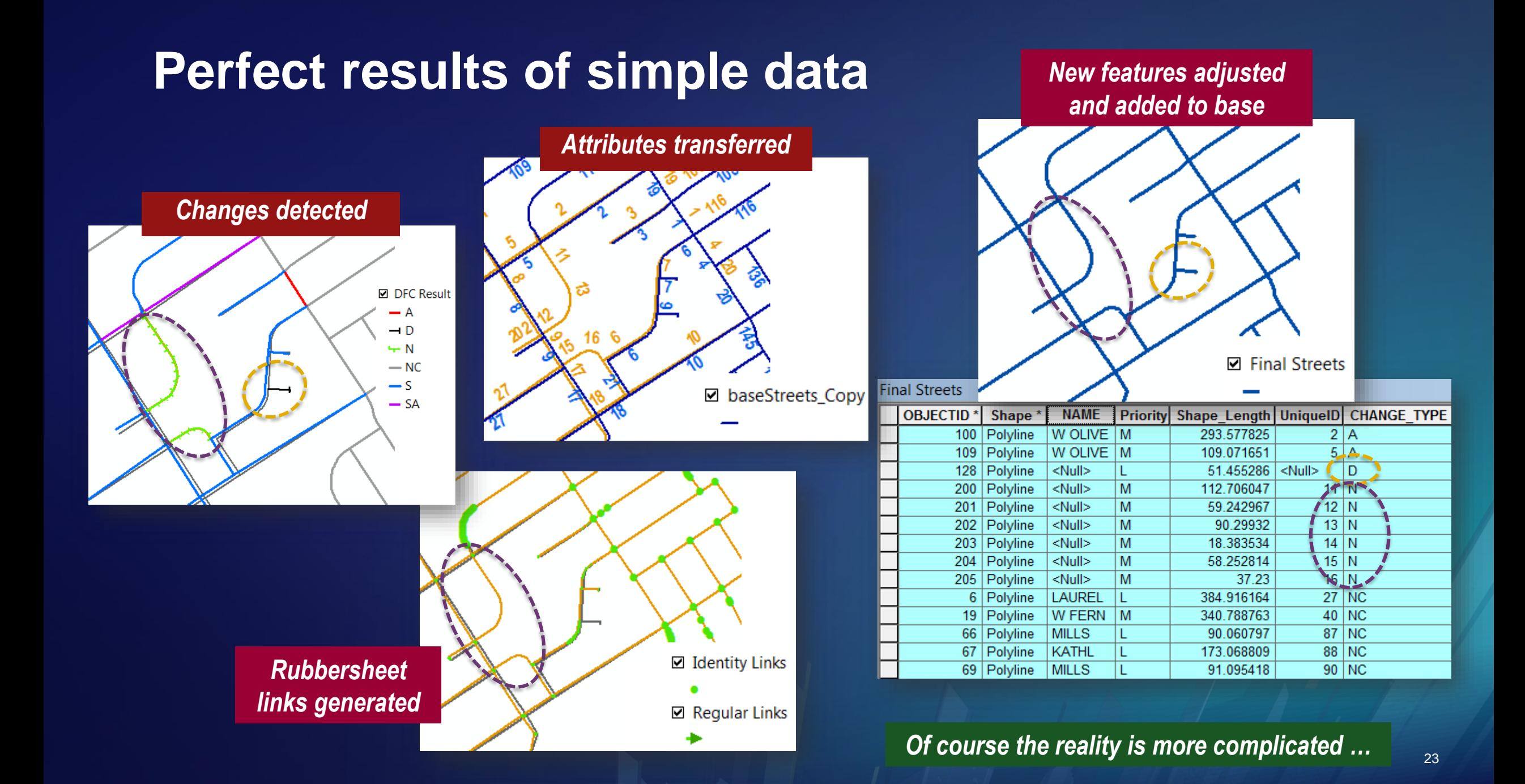

### **Breakdown of conceptual workflow into sub-workflows**

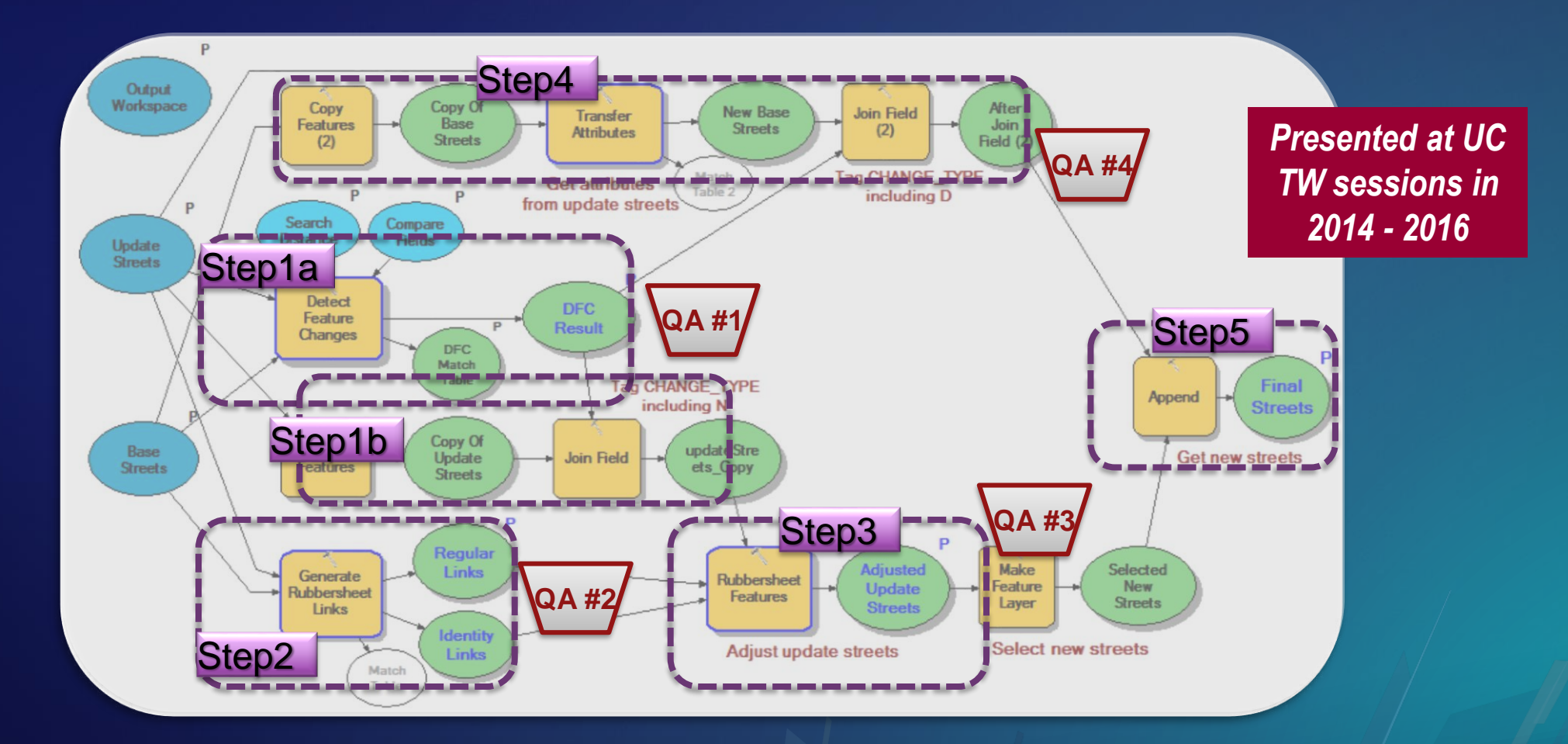

**http://proceedings.esri.com/library/userconf/proc16/tech-workshops.html Google search by "Esri UC technical workshop presentations"**

### **Conflation workflow in real world scenarios**

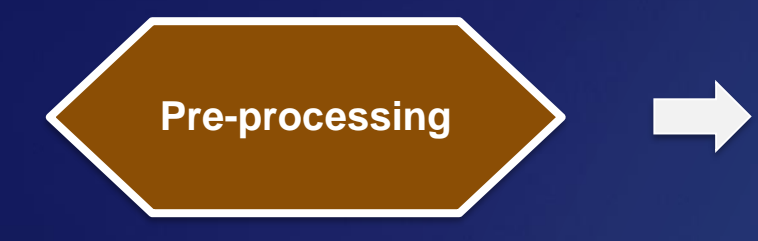

- ➢ **In same projection**
- ➢ **Data validation**
- ➢ **Selection of relevant features**
- **Conflation and evaluation**
- ➢ **Conflation tools**
- ➢ **Workflow tools**

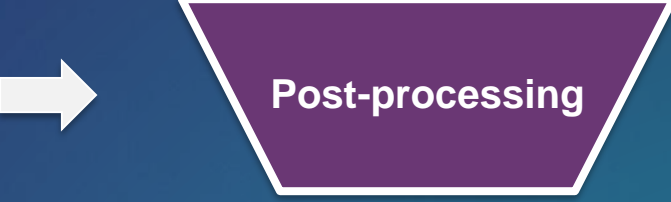

➢ **Queued review** ➢ **Interactive editing**

## **Supplemental Conflation Workflow Tools**

### **Popular tasks:**

- ➢ **Transfer attributes**
- ➢ **Spatial adjustment**
- ➢ **Detect feature changes**
- ➢ **Edge matching**

### **Focusing on tasks:**

- ➢ **Task specific tool set**
- ➢ **Enriched results to facilitate inspections**
- ➢ **Enhanced interactive tools (python add-in for ArcMap; SDK add-in for Pro)**

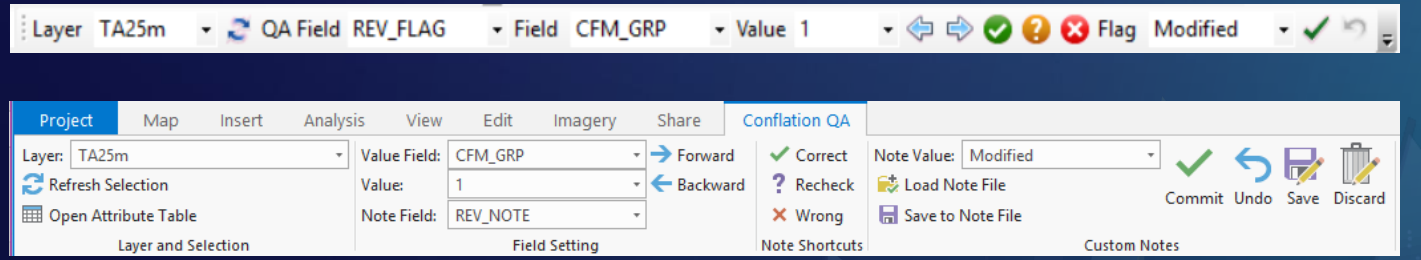

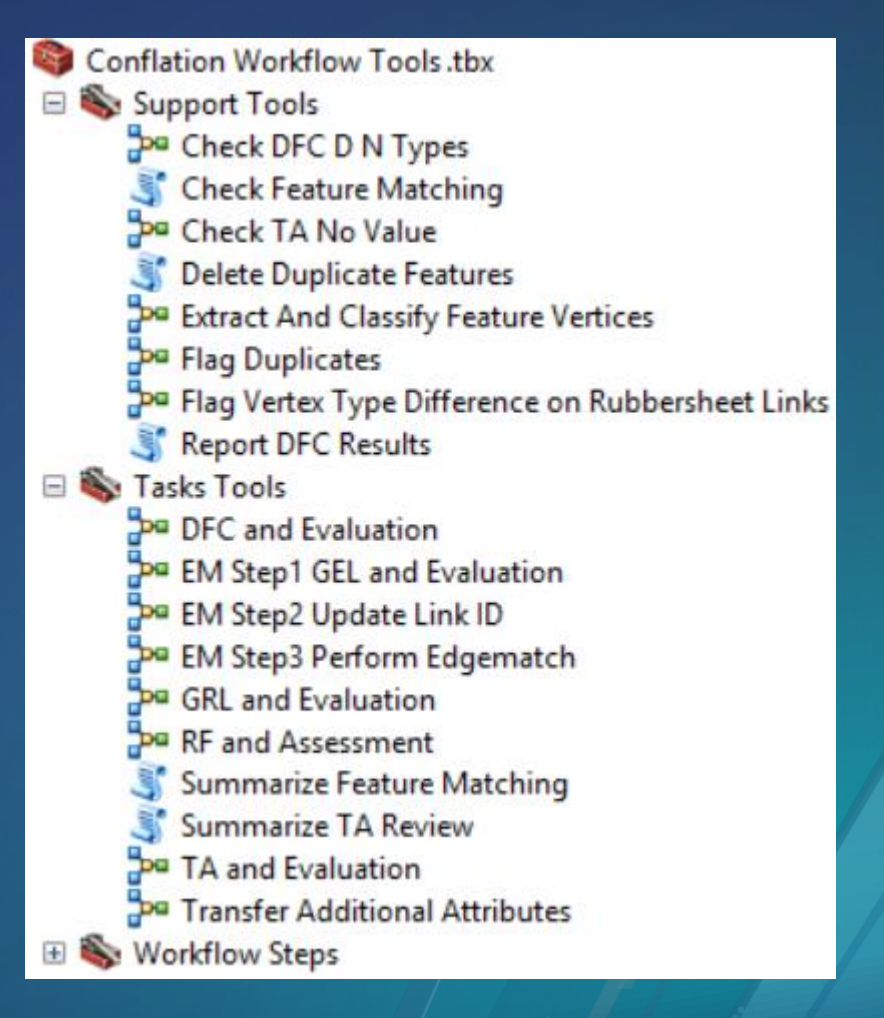

*This demo shows TA workflow in Pro 2.2 …*

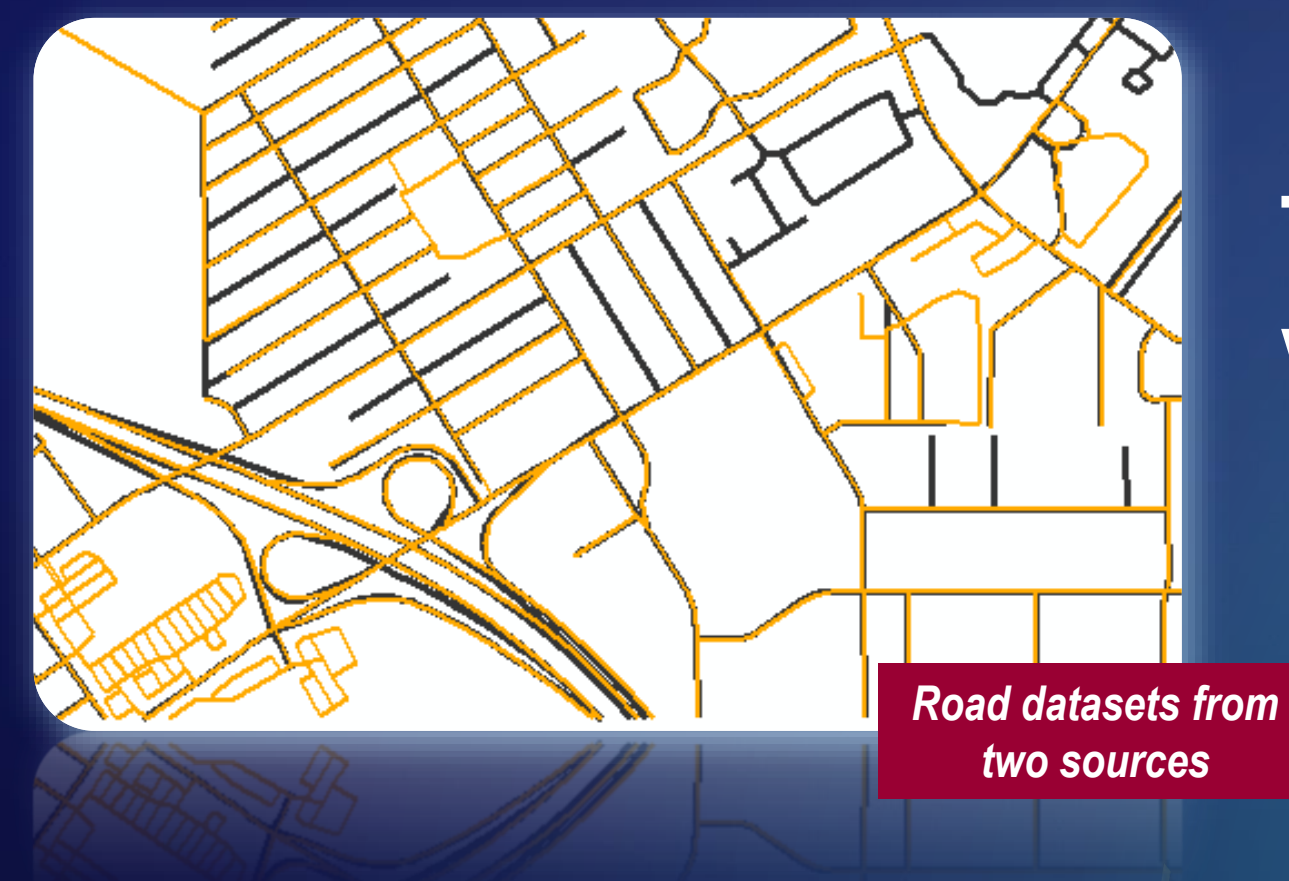

## **Transfer Attributes workflow (demo)**

### **TA and Evaluation**

**Potential issues are flagged in a copy of the target**

#### **bu TA and Evaluation**

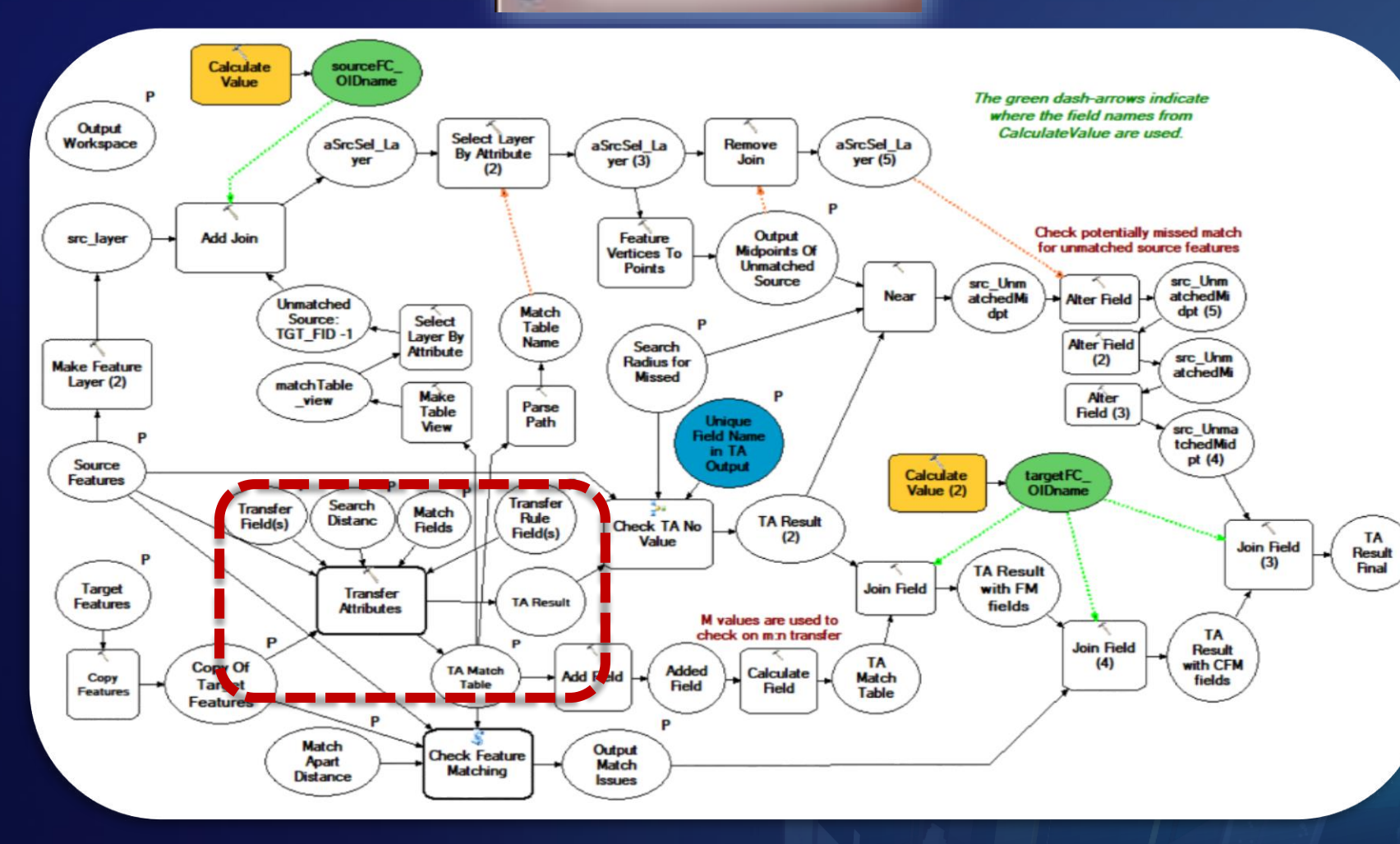

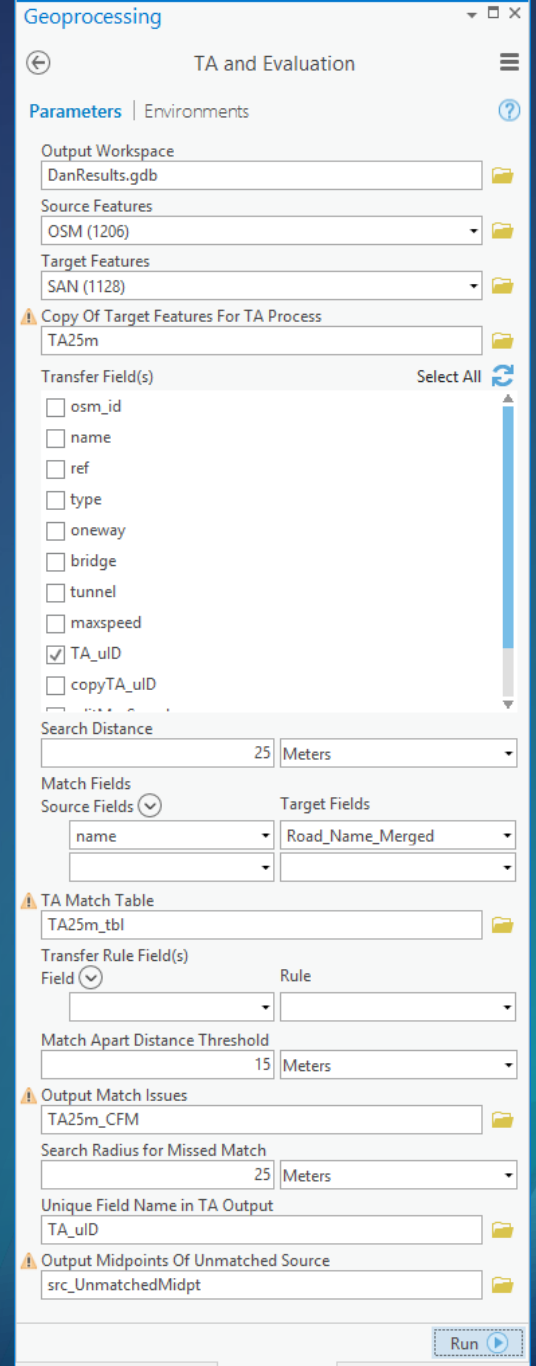

### **TA result and flags on potential issues**

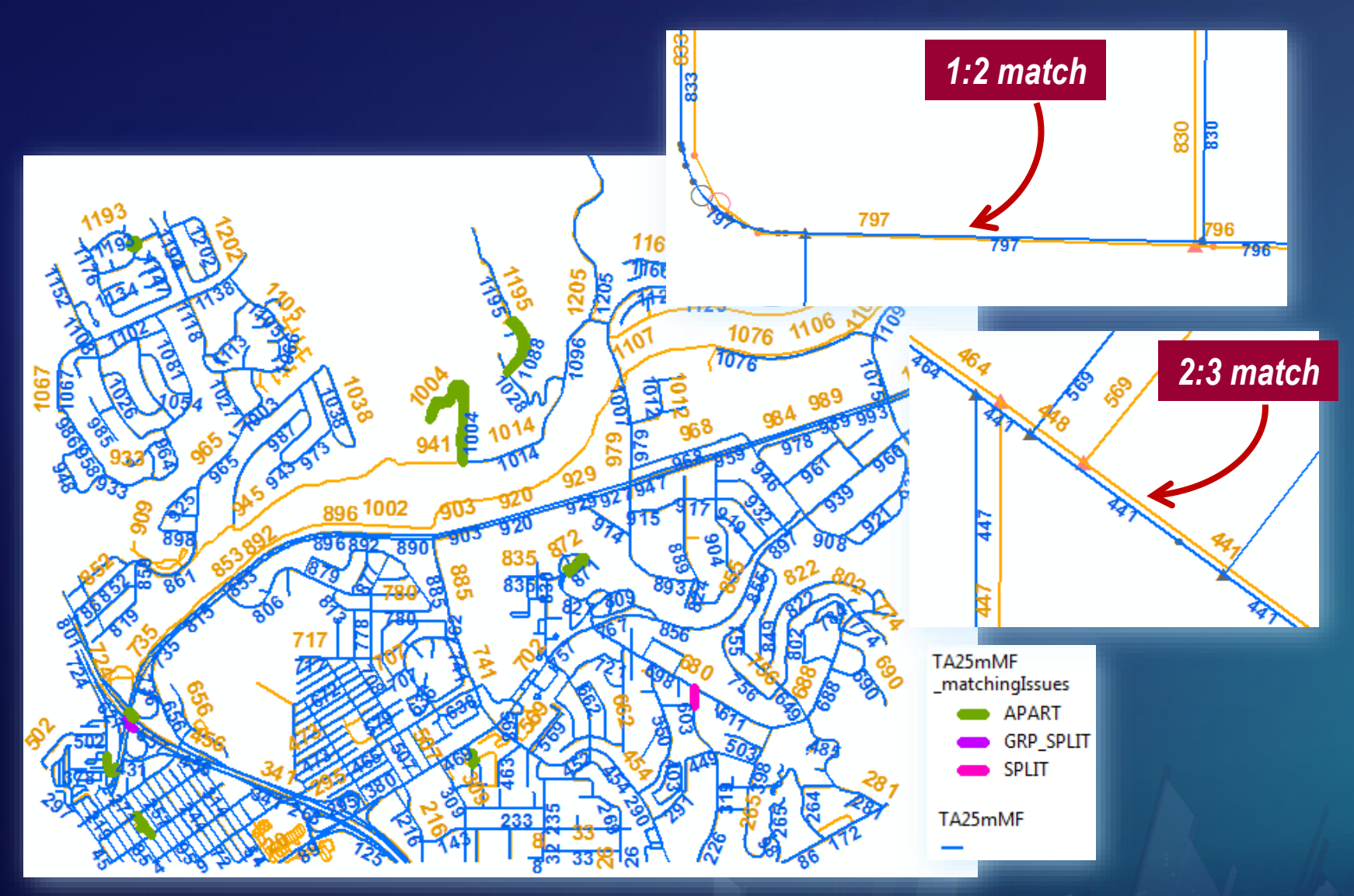

#### **QA**

- ➢ **Review potential wrong transfers**
- ➢ **Review potential missed transfers**
- ➢ *Multi-source transfers (m:n) are noted in srcM\_inMN*

*Demo of TA QA …*

### **Review transfers with potential match issues CFM\_GRP >=0**

**13 records were reviewed:** ➢ **2 TA\_uID values were corrected**

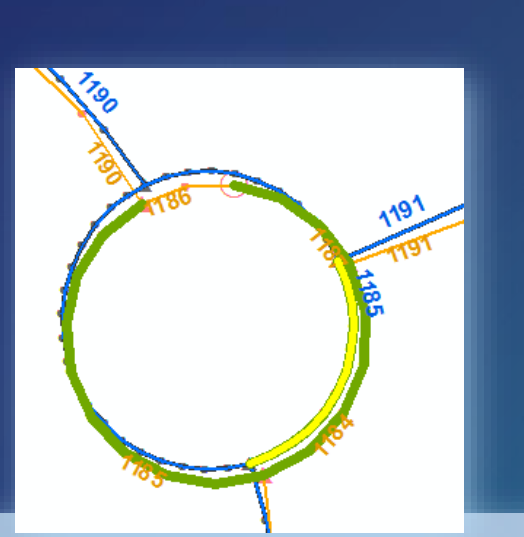

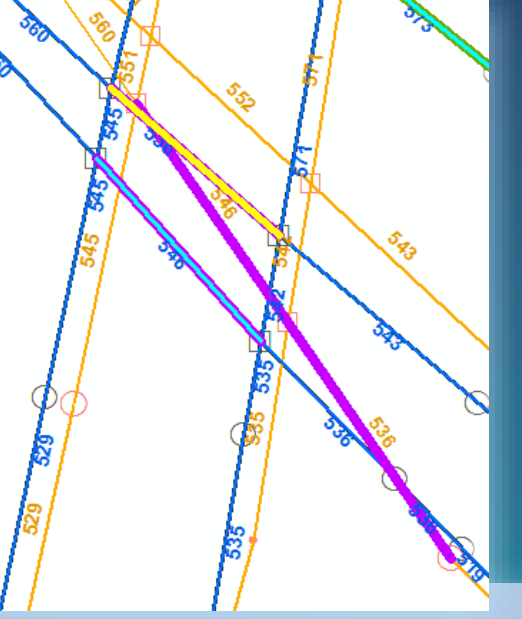

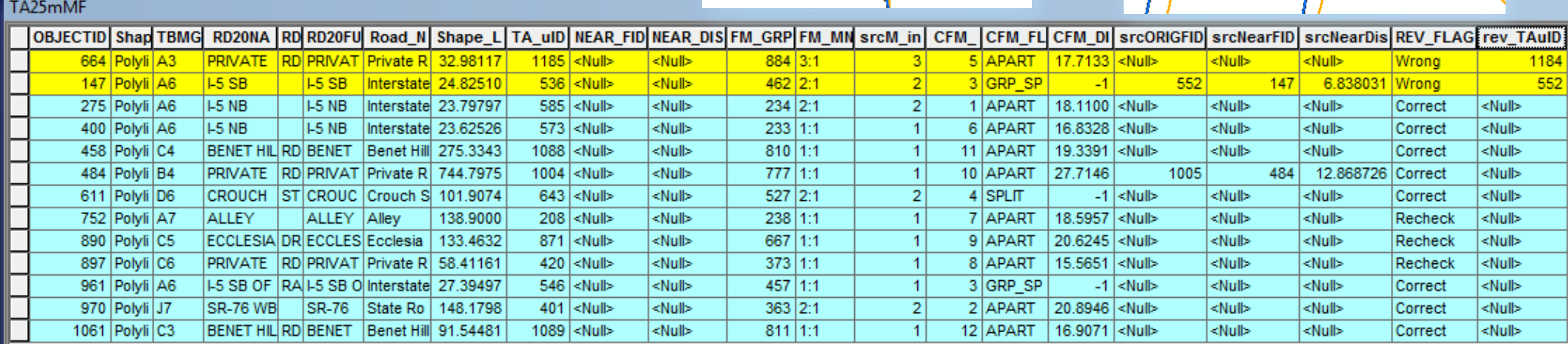

 $0 \rightarrow H$ 

### **Review potential missed transfers TA\_uID IS NULL AND (NEAR\_FID >0 OR srcNearFID >0)**

**48 records were reviewed:** ➢ **6 transferred TA\_uID values** 

**were incorrect**

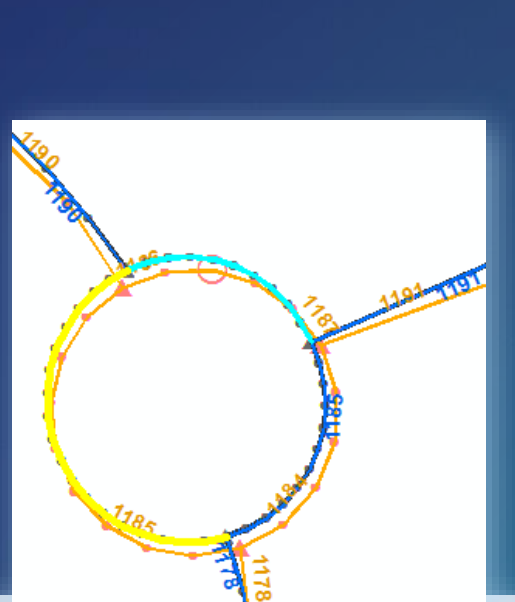

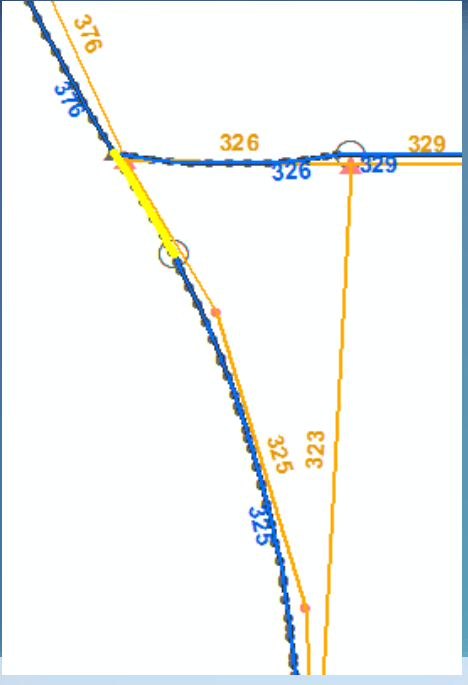

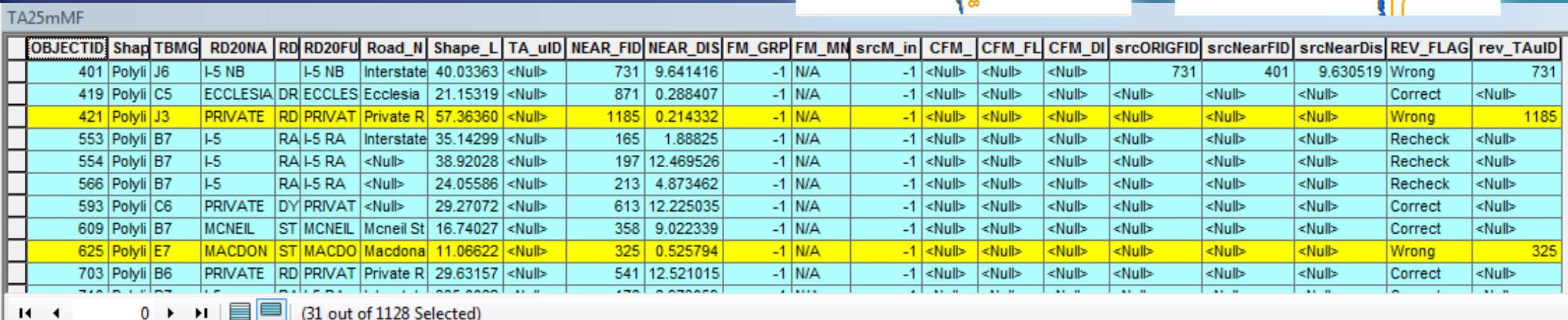

 $\mathbf{H}$ 

(31 out of 1128 Selected

### **Attribute transfer accuracy estimates**

- ➢ **Total target features: 1128**
- ➢ **Correct: 1120**
- ➢ **Incorrect: 8**

*Accuracy = 1120/ 1128 => 99.29%*

➢ **Remaining no transfer features (TA\_uID IS NULL AND REV\_FLAG IS NULL): 80** *All correct*

## **Post transfer if necessary**

**Based on updated final\_TA\_uID**

#### **Calculate final\_TA\_uID**

- ➢ **Add a field final\_TA\_uID**
- ➢ **Calculate final\_TA\_uID = TA\_uID**
- ➢ **Select rev\_flag = 'Wrong'**
- ➢ **Calculate final\_TA\_uID = rev\_TA\_uID**

#### **Transfer additional attributes**

➢ **Use Join Field on source TA\_uID and target final\_TA\_uID to transfer additional attributes**

#### Transfer Additional Attributes

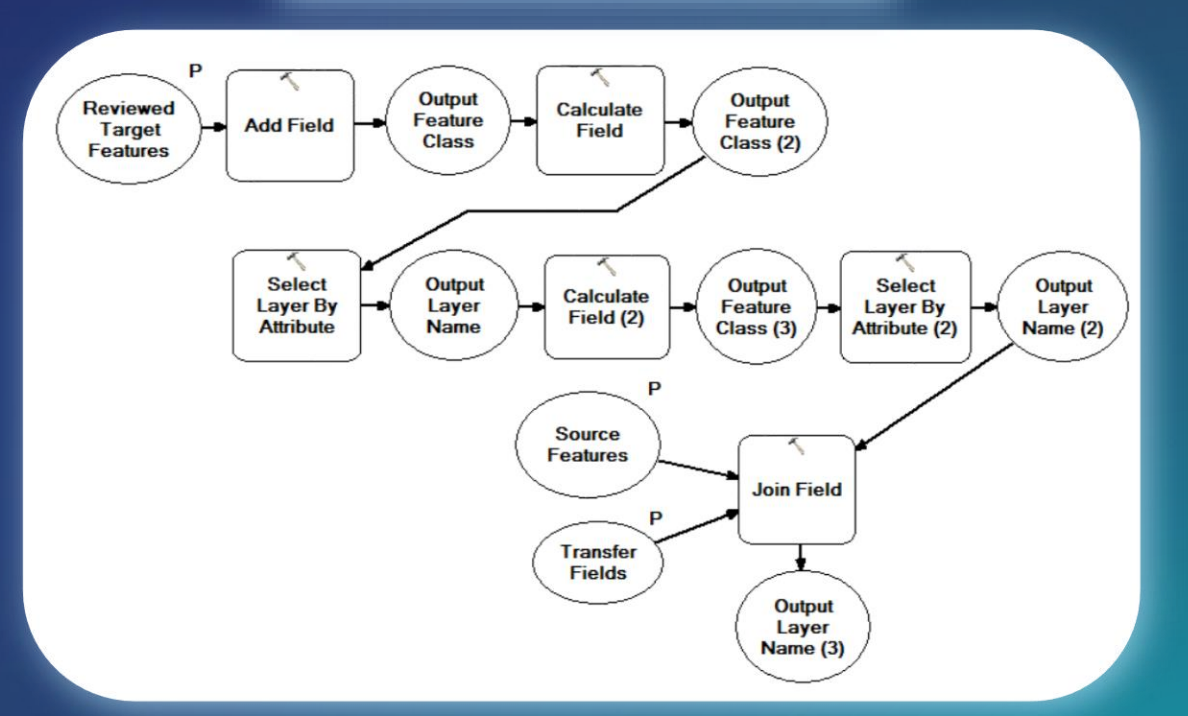

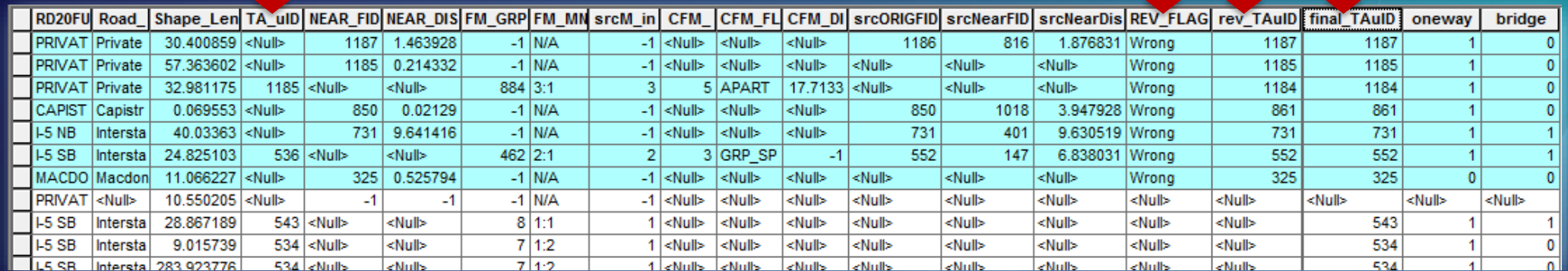

# **Conclusions and Future Work**

### **Thanks to:**

- **Department of Public Works (DPW), Los Angeles County, USA.**
- **Institut Cartogràfic i Geològic de Catalunya (ICGC), Barcelona, Spain.**
- **Kevin Hunt, New York State Department of Transportation, USA.**
- **Richard Fairhurst, Riverside County Transportation and Land Management) CA, USA RCTLMA,**
- **National Institute for Water and Atmospheric Research (NIWA) and Land Information New Zealand (LINZ) - Crown Copyright Reserved.**
- **Resource Management Service, LLC, Birmingham, AL, USA.**
- **All others who supported us along the way.**

34

### **Conflation can be done more efficiently now**

### **It takes a workflow:**

- ➢ **Use the best practice in pre-processing.**
- ➢ **Run automated tools to obtain highly accurate results and evaluation information.**
- ➢ **Interactively review and edit the results. The time is worth-investing.**

### **Consider conflation a higher priority**

### **Study the tools and understand the results**

➢ **Start with small test areas**

### **Customize the workflows for your scenarios**

- ➢ **Improve data quality and usability**
- ➢ **Bring new value and potential to your data**

### **Work with broader communities**

- ➢ **Data sharing and collaboration**
- ➢ **Seamless analysis and mapping**

*Please send us your feedbacks and share your stories …* ☺

### **Future work**

### **New tools and enhancements**

- ➢ **Improve pattern recognition and feature matching**
- ➢ **Refine rubbersheet links**
- ➢ **Enrich system tool results**
- ➢ **New tools to support more use cases and other feature types**

### **Integrated processing and inspection system**

➢ **Design of Conflation Manager is underway**

### **Formalization of workflows**

- ➢ **Common needs (e.g. multi-scale data updating, linking features at different scales)**
- ➢ **Incorporation of other data sources (imagery, lidar, GPS)**
- ➢ **Contextual conflation (spatially related features)**

## **Conflation Manager (ConfMgr)**

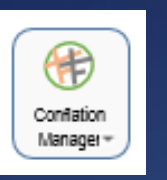

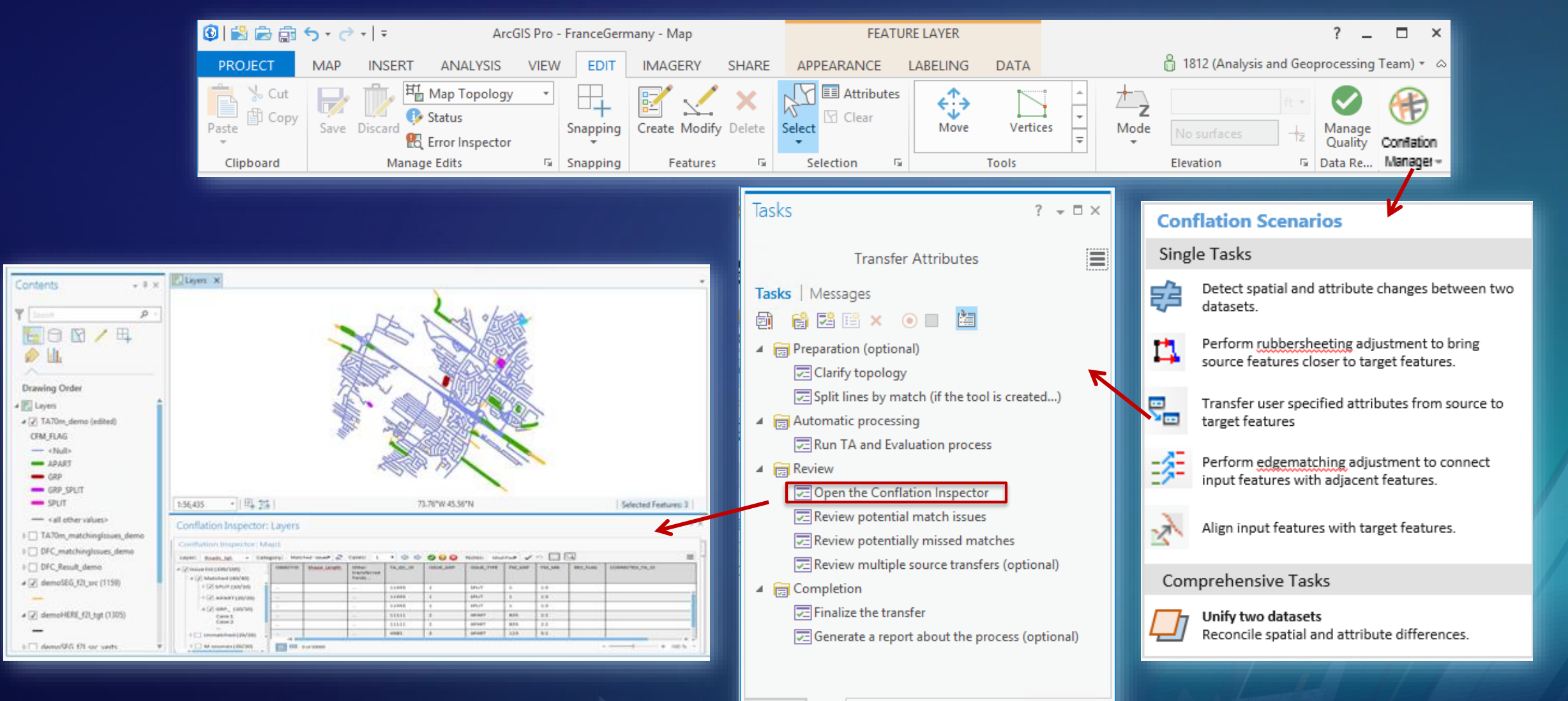

Contents Tasks

### **Example of linking features: ICGC 1:5k and 1:25k buildings**

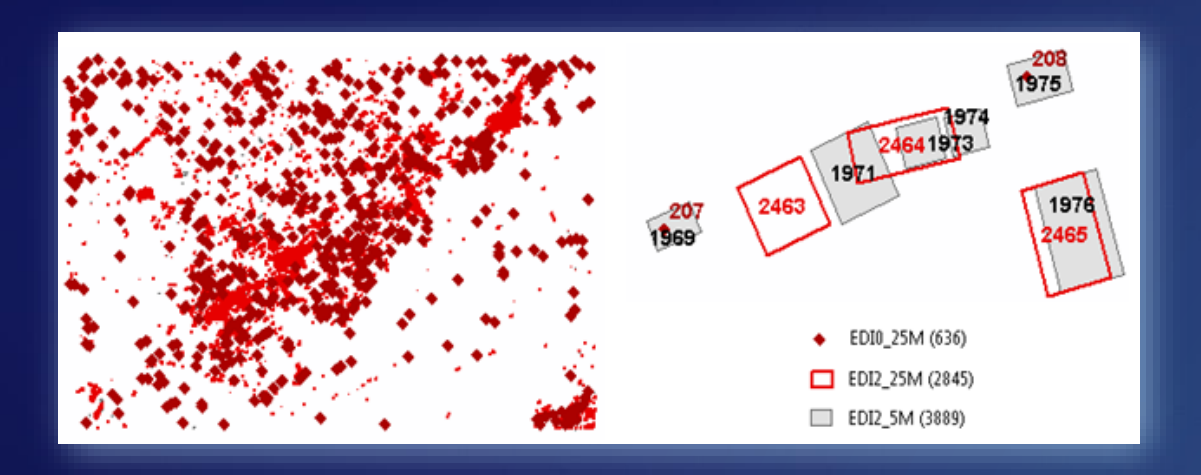

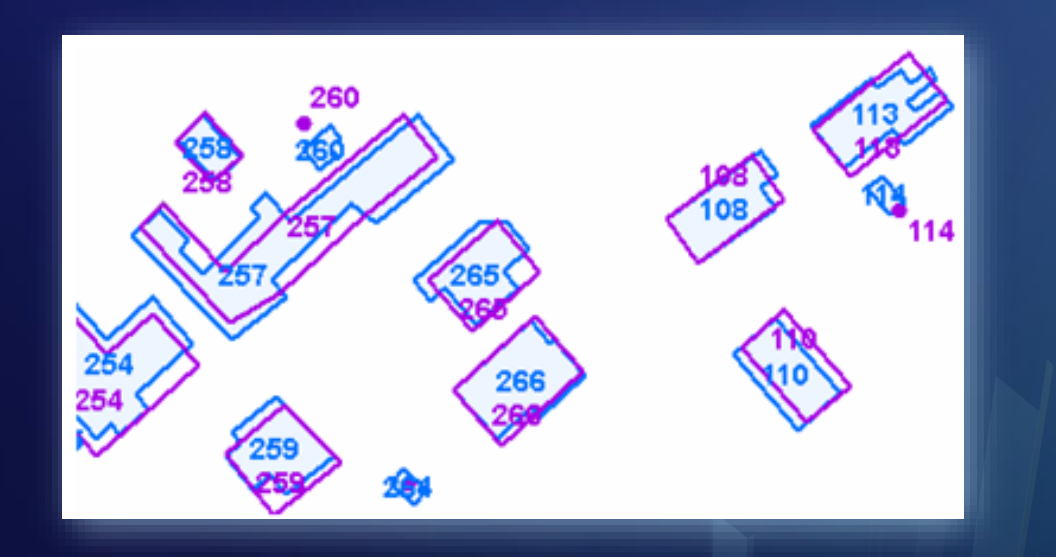

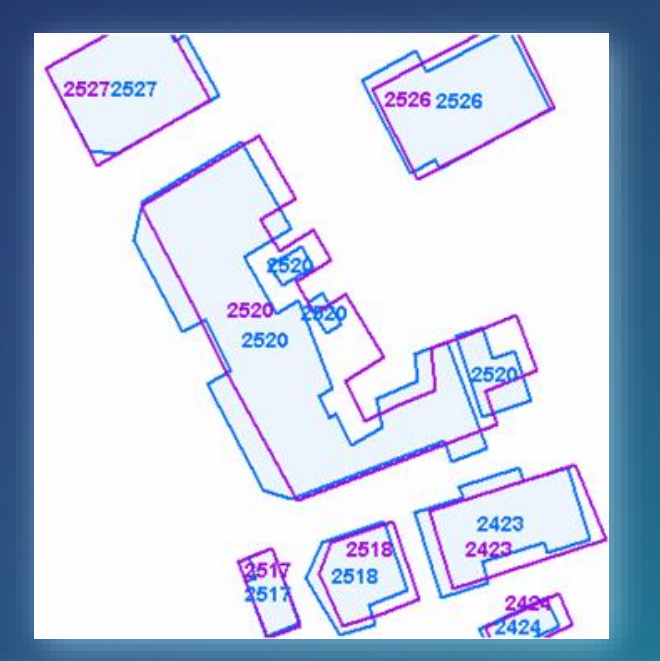

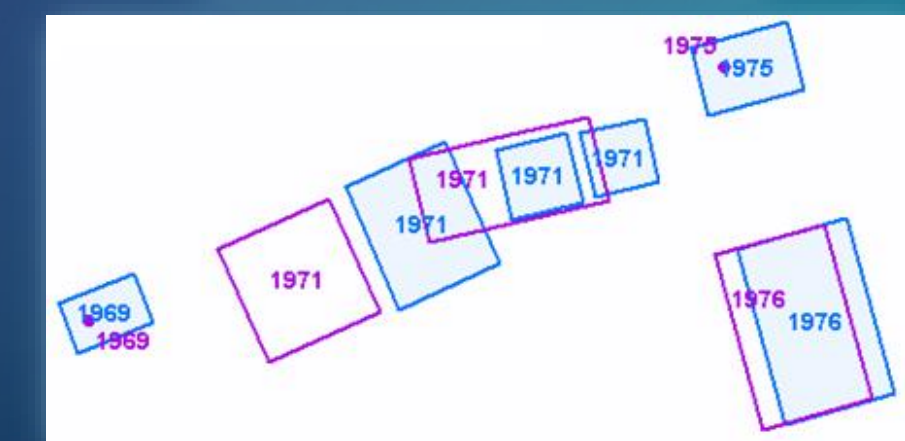

#### **Recent papers**

- ➢ **Baella B, Lee D, Lleopart A, Pla M (2014)** *ICGC MRDB for topographic data: first steps in the implementation***, The 17th ICA Generalization Workshop, 2014, Vienna, Austria. [https://kartographie.geo.tu-dresden.de/downloads/ica-gen/workshop2014/genemr2014\\_submission\\_8.pdf](https://kartographie.geo.tu-dresden.de/downloads/ica-gen/workshop2014/genemr2014_submission_8.pdf)**
- ➢ **Lee D, Ahmed N, Chowdhury, I (2018),** *Incorporating Changes in Multi-scale Databases***, poster presentation, AutoCarto/UCGIS Conference, 2018, Madison, Wisconsin, USA. [http://www.ucgis.org/assets/docs/AutoCarto-UCGIS%202018%20Proceedings.pdf](http://www.ucgis.org/assets/docs/AutoCarto-UCGIS 2018 Proceedings.pdf) (page 95)**
- ➢ **Lee D, Yang W, Ahmed N (2017),** *Road data conflation – the key step to geospatial data enhancement***, The 28th International Cartographic Conference, 2017, Washington DC, USA.**
- ➢ **Lee D (2015),** *Using Conflation for Keeping Data Harmonized and Up-to-date***, ICA-ISPRS Workshop on**  Generalisation [and Multiple Representation, 2015, Rio de Janeiro, Brazil. https://kartographie.geo.tu](https://kartographie.geo.tu-dresden.de/downloads/ica-gen/workshop2015/genemr2015_submission_8.pdf)**dresden.de/downloads/ica-gen/workshop2015/genemr2015\_submission\_8.pdf**
- ➢ **Lee D, Yang W, Ahmed N (2015)** *Improving Cross-border Data Reliability Through Edgematching***, The 27th International Cartographic Conference, 2015, Rio de Janeiro, Brazil. <http://www.icc2015.org/abstract,670.html>**
- ➢ **Lee D, Yang W, Ahmed N (2014) Conflation in Geoprocessing Framework - Case Studies, GEOProcessing, 2014, Barcelona, Spain.<http://goo.gl/iOoSGV>**
- ➢ **Yang W, Lee D, and Ahmed N (2014), "Pattern Based Feature Matching for Geospatial Data Conflation", GEOProcessing, 2014, Barcelona, Spain.<http://goo.gl/JKGJbo>**

#### Please Take Our Survey on the Esri Events App!

**Your feedback allows us to help maintain high standards and to help presenters**

#### **Download the Esri Events app and find your event**

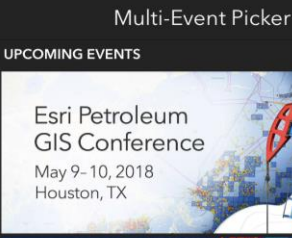

Esri User Conference July 9-13, 2018 San Diego, CA

**ALL EVENTS** 

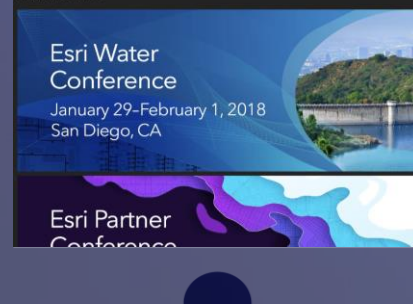

#### **Select the session you attended**

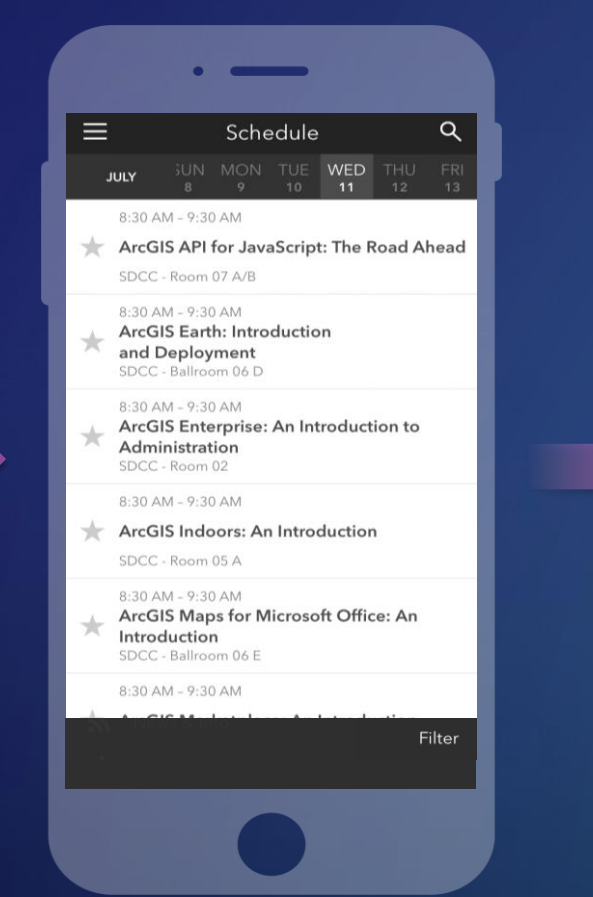

#### **Scroll down to find the survey**

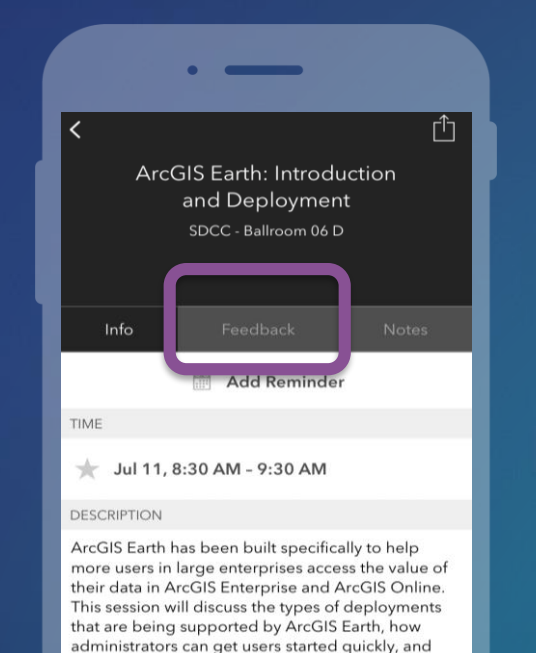

what types of enterprise data are accessible

**Chris Andrews** 

through Earth

SPEAKERS

#### **Complete Answers and Select "Submit"**

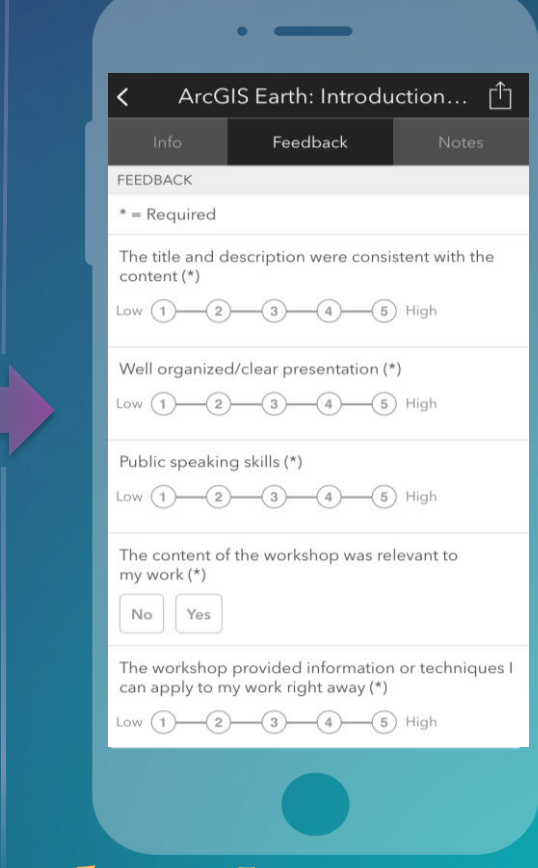

### **Thank you for attending!** <sup>41</sup>

# **Questions & Answers**

*This session will repeat at 2:30pm – 3:30pm, Wednesday Room 29C*

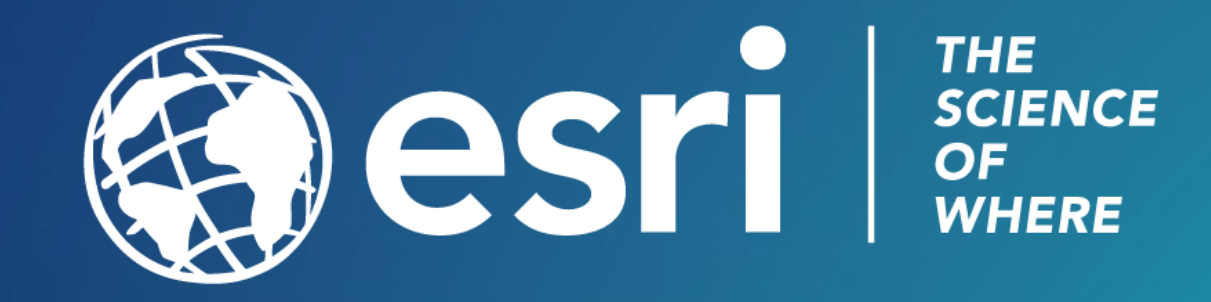